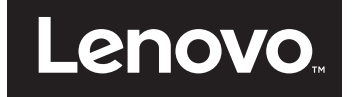

# Uživatelská příručka

**Lenovo E31-80**

Před použitím těchto informací a produktu, který popisují, si nezapomeňte přečíst následující informace:

- **•** *Bezpečnostní pokyny a informace o záruce a nastavení*
- **•** *Regulatorní prohlášení*
- **•** "Důležité bezpeč[nostní instrukce" na stran](#page-6-0)ě v
- Př[íloha D "Upozorn](#page-80-0)ění" na straně 63

Na webových stránkách je k dispozici aktualizovaná příručka *Bezpečnostní pokyny a informace o záruce a nastavení* a dokument Regulatorní prohlášení. Další informace naleznete na webové stránce

http://www.lenovo.com/UserManuals.

**První vydání (jul 2015)**

**© Copyright Lenovo 2015.**

## Obsah

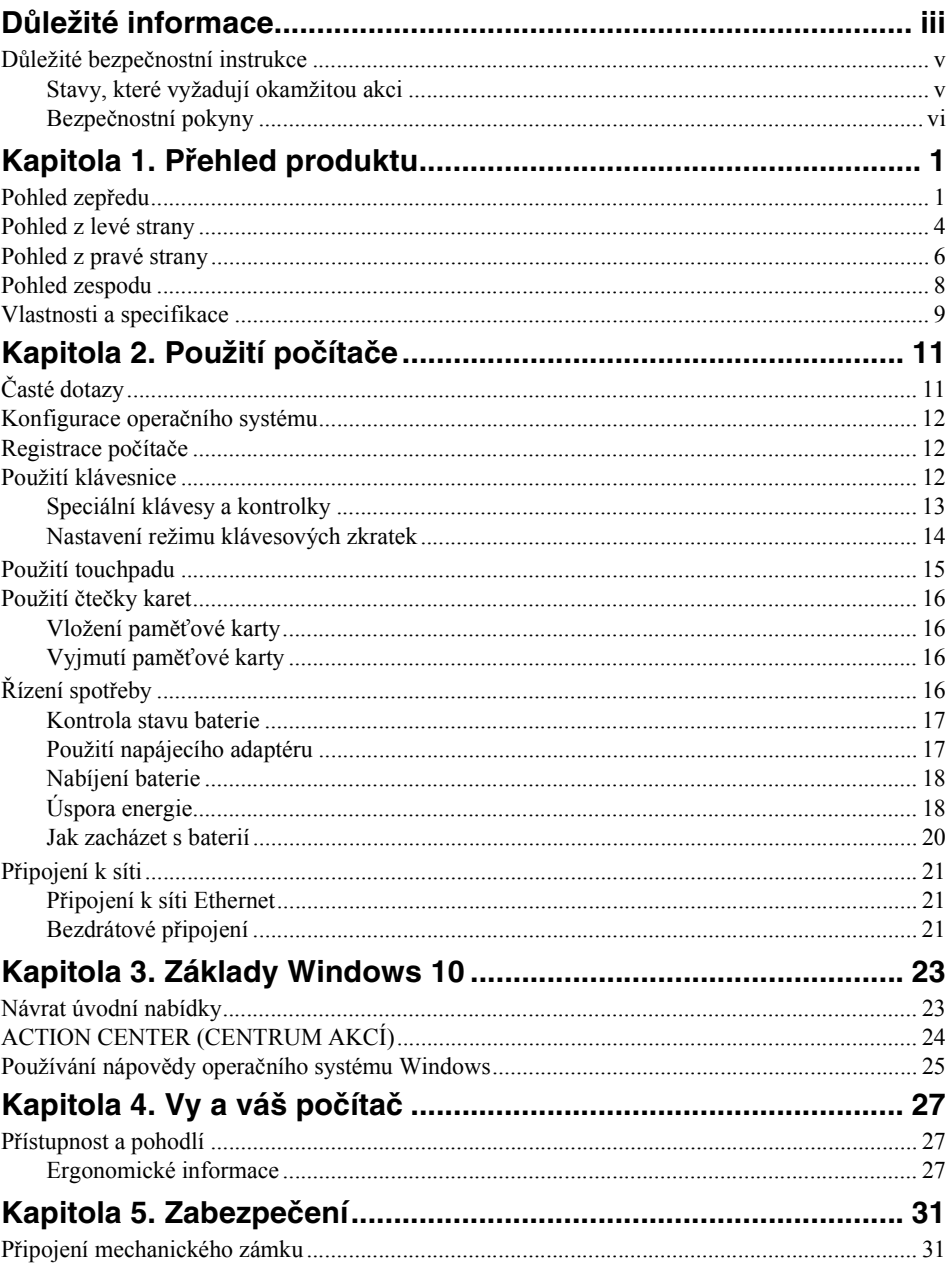

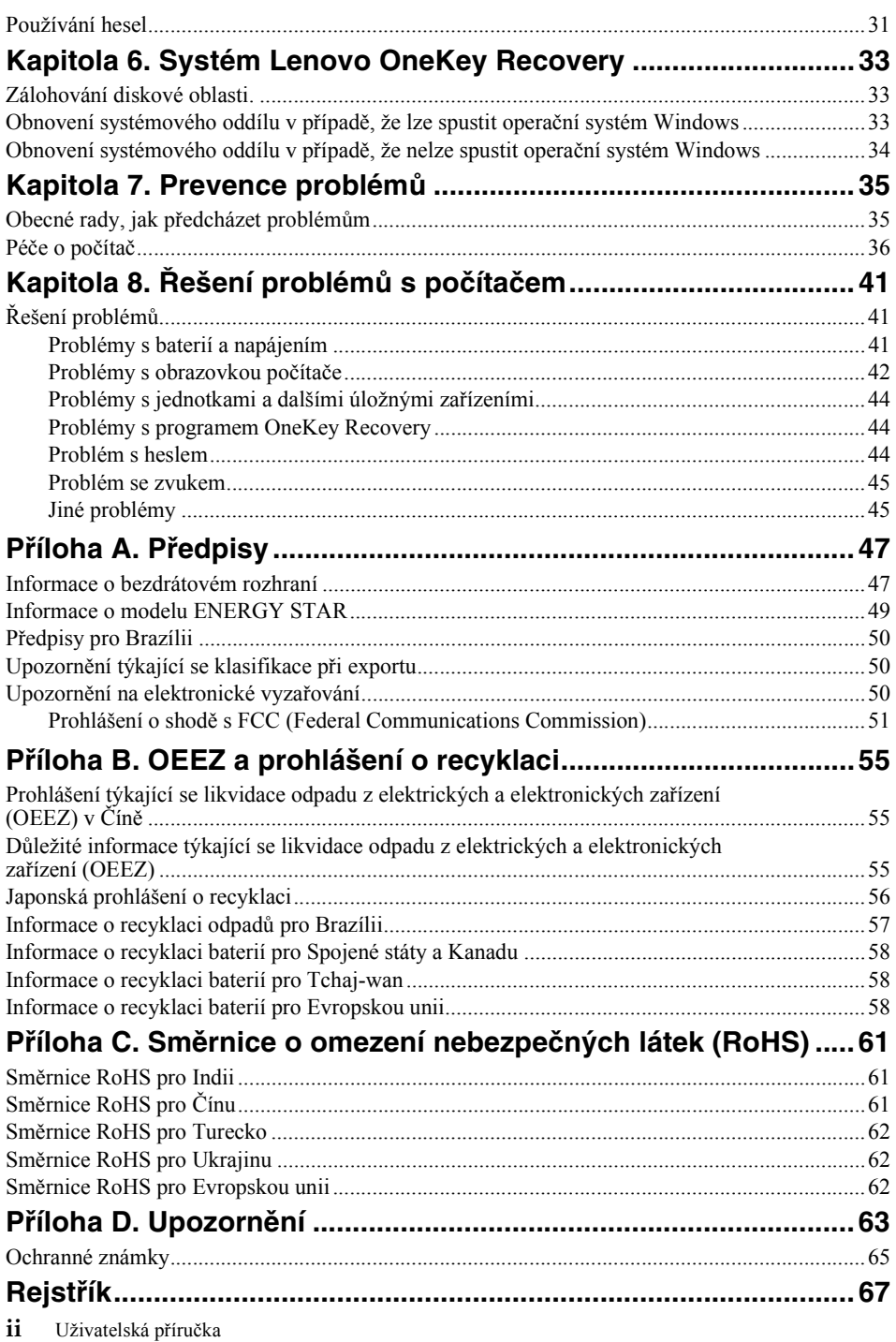

## <span id="page-4-0"></span>**Důležité informace**

Níže jsou uvedeny důležité rady, které vám pomohou řádně zacházet s vaším počítačem. Nebudete-li postupovat podle nich, může to vést k nepříjemnostem či zraněním nebo počítač může selhat.

#### **Ochrana osob před teplem generovaným počítačem.**

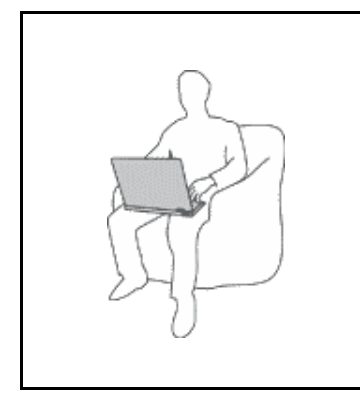

Když je počítač zapnutý nebo když se nabíjí baterie, může se spodní část nebo opěrky pro ruce zahřívat. Teplota, které tyto části dosáhnou, závisí na systémové aktivitě a na úrovni nabití baterie.

Dlouhodobý kontakt s tělem, dokonce i přes oděv, může být nepříjemný nebo způsobit i popáleniny.

- **•** Vyvarujte se dlouhodobějšího kontaktu rukou, klína nebo jakékoli jiné části svého těla s některou horkou částí počítače.
- **•** Při používání klávesnice dělejte pravidelné přestávky tak, že zvednete ruce z opěrek pro ruce.

#### **Chraňte se před teplem generovaným napájecím adaptérem.**

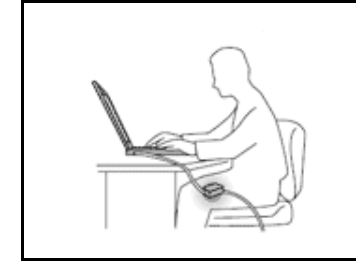

Je-li napájecí adaptér připojený k zásuvce a k počítači, zahřívá se.

Dlouhodobý kontakt s tělem, dokonce i přes oděv, může způsobit popáleniny.

- **•** Používaného napájecího adaptéru se nedotýkejte žádnou částí svého těla.
- **•** Nikdy jej nepoužívejte k zahřívání svého těla.

#### **Chraňte počítač před kapalinami.**

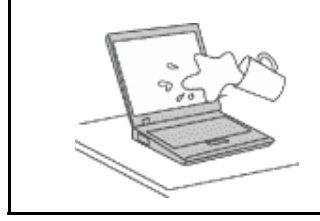

Udržujte tekutiny v dostatečné vzdálenosti od počítače, abyste zabránili kontaktu počítače s tekutinou a zamezili nebezpečí elektrického šoku.

#### **Chraňte kabely před poškozením.**

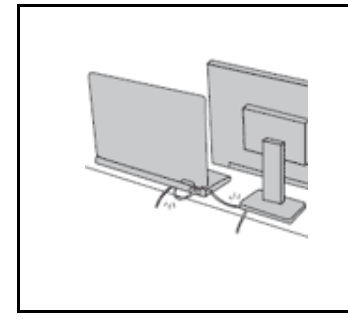

Násilné zacházení s kabely může mít za následek poškození kabelů.

Komunikační linky nebo kabely napájecího adaptéru, myši, klávesnice, tiskárny a dalších elektronických zařízení veďte tak, aby na ně nemohl nikdo stoupnout nebo o ně zakopnout, aby nemohlo dojít k jejich skřípnutí počítačem nebo jinými objekty nebo aby nebyly naprosto žádným způsobem vystaveny zacházení, které by mohlo ohrozit provoz počítače.

#### **Ochrana počítače a dat při přemístění počítače.**

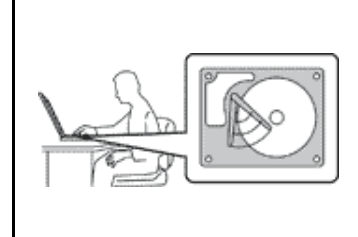

Před přesunutím počítače vybaveného jednotkou pevného disku proveďte jeden z následujících kroků a zkontrolujte, zda je hlavní vypínač vypnutý nebo bliká:

- **•** Vypněte počítač.
- **•** Převeďte počítač do spánkového režimu.
- **•** Převeďte počítač do režimu hibernace.

Tak předejdete poškození počítače a možné ztrátě dat.

#### **Opatrné zacházení s počítačem.**

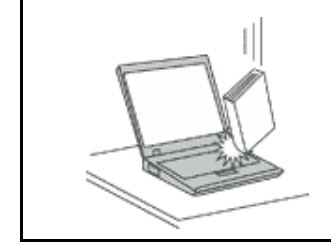

Počítač nesmíte upustit, ani jej vystavovat nárazům, poškrábání, namáhání krutem, vibracím ani tlaku. Na počítač, displej nebo externí zařízení nepokládejte žádné těžké předměty.

#### **Opatrné zacházení s počítačem.**

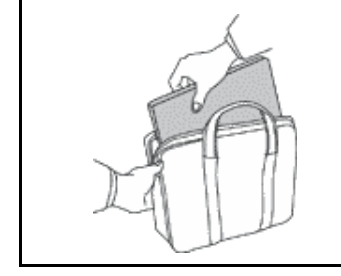

- **•** Používejte kvalitní brašnu, která zajišťuje dostatečné tlumení a ochranu.
- **•** Počítač nedávejte do plného kufru nebo tašky.
- **•** Před vložením počítače do brašny ověřte, že je počítač vypnutý, ve spánkovém režimu nebo v režimu hibernace. Nedávejte počítač do brašny, je-li zapnutý.

### <span id="page-6-1"></span><span id="page-6-0"></span>**Důležité bezpečnostní instrukce**

Tyto informace vám pomohou bezpečně používat váš notebook. Uschovejte si dokumentaci dodanou s počítačem a postupujte v souladu s ní. Instrukce v tomto dokumentu nemění podmínky, za kterých jste počítač pořídili, ani podmínky Omezené záruky Lenovo®.

Bezpečnost zákazníků je důležitá. Naše výrobky jsou navrženy tak, aby byly bezpečné a účinné. Osobní počítače jsou však elektronická zařízení. Napájecí kabely, napájecí adaptéry a další součásti mohou způsobit nebezpečné situace vedoucí k úrazu nebo poškození majetku, zvláště jsou-li používány nesprávným způsobem. Chcete-li předejít těmto rizikům, pečlivě si přečtěte informace v tomto dokumentu. Dodržováním pokynů uvedených v tomto dokumentu a v dokumentaci k produktu se budete chránit před nebezpečím a vytvoříte bezpečnější pracovní prostředí u počítače.

### <span id="page-6-2"></span>**Stavy, které vyžadují okamžitou akci**

**K poškození produktu může dojít nesprávným používáním nebo zanedbáním údržby. Některé poškození může být natolik závažné, že by produkt neměl být používán, dokud není zkontrolován a případně opraven autorizovaným servisem.**

**Při zapínání věnujte výrobku, jako každému elektronickému zařízení, pozornost. Ve výjimečných případech můžete ucítit či uvidět dým nebo jiskry vyletující z ventilačních otvorů produktu. Nebo můžete uslyšet zvuk jako prasknutí nebo zasyčení. Tyto jevy mohou znamenat, že selhala vnitřní elektronická součástka tak, že neohrožuje bezpečnost. Také mohou znamenat, že došlo k nebezpečné poruše. Nepodstupujte zbytečné riziko a nepokoušejte se vyřešit situaci sami. Další asistenci vám poskytne servisní středisko Customer Support Center. Seznam telefonních čísel servisu a podpory naleznete na následující webové stránce: http://www.lenovo.com/support/phone**

**Počítač a jeho součásti často kontrolujte na známky poškození, opotřebování nebo nebezpečí. Nejsou-li všechny součásti v pořádku, výrobek nepoužívejte. Obraťte se na servisní středisko Customer Support Center nebo na výrobce produktu pro návod, jak produkt zkontrolovat a případně opravit.**

**Pokud dojde k některému z výjimečných případů uvedených níže, přestaňte používat produkt a odpojte ho od zdroje napájení a telekomunikačních linek, dokud nezískáte od servisního střediska Customer Support Center pokyny pro další postup.**

- **•** Napájecí šňůry a adaptéry, zástrčky, chrániče přepětí nebo napájecí zdroje jsou prasklé, rozbité nebo jinak poškozené.
- **•** Známky přehřátí, kouře, jisker nebo ohně.
- **•** Poškození baterie (jako praskliny či promáčknutí), výtok z baterie nebo usazování cizího materiálu na baterii.
- **•** Produkt vydává praskavý či syčivý zvuk nebo zápach.
- **•** Známky, že na počítač, napájecí šňůru či napájecí adaptér byla vylita kapalina nebo upuštěn předmět.
- **•** Počítač, napájecí šňůra nebo napájecí adaptér přišly do styku s tekutinou.
- **•** Výrobek byl upuštěn nebo jinak poškozen.
- **•** Produkt nefunguje normálně při dodržování návodu k použití.

**Poznámka:** Zjistíte-li některý z těchto případů u produktu (jako je prodlužovací šňůra) od jiného dodavatele, než je Lenovo, přestaňte daný produkt používat, dokud nezískáte od zástupce dodavatele další pokyny nebo odpovídající náhradu.

### <span id="page-7-0"></span>**Bezpečnostní pokyny**

Riziko úrazu či poškození majetku snížíte dodržováním následujících bezpečnostních pravidel.

### **Servis a upgrady**

Nepokoušejte se opravit produkt sami, pokud k tomu nedostanete pokyn od servisního střediska pro zákazníky nebo z příslušné dokumentace. Opravy zadávejte pouze poskytovateli služeb, který má oprávnění k provádění oprav daného produktu.

**Poznámka:** Některé díly počítače mohou vyměnit zákazníci. Upgrady se obvykle označují jako doplňky. Náhradní díly schválené pro instalaci zákazníkem jsou označovány jako CRU (Customer Replaceable Units). Společnost Lenovo poskytuje dokumentaci s pokyny, které stanoví, kdy je pro zákazníky vhodné, aby si instalovali doplňky nebo vyměňovali jednotky CRU. Při instalaci nebo výměně dílů musíte důsledně dodržovat všechny pokyny. Stav Vypnuto indikátoru napájení nemusí nezbytně znamenat, že je v produktu nulová úroveň napětí. Před sejmutím krytů ze zařízení vybaveného napájecí šňůrou se vždy přesvědčte, že je napájení vypnuté a že je produkt odpojen od všech zdrojů napájení. Pokud máte jakékoli otázky, obraťte se na servisní středisko pro zákazníky.

#### **POZOR:**

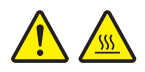

**Před výměnou jednotky CRU vypněte počítač a než otevřete kryt, počkejte tři až pět minut, aby se počítač ochladil.**

#### **Napájecí šňůry a napájecí zdroje**

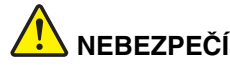

**Používejte pouze napájecí kabely a adaptéry napájení dodávané výrobcem produktu.**

**Napájecí šňůry musí být schváleny pro bezpečný provoz. V Německu je to typ H05VV-F, 3G, 0,75 mm2 nebo vyšší. V ostatních zemích použijte odpovídající vyhovující typy.**

**Nenamotávejte napájecí šňůru na adaptér nebo jiný předmět. Mohla by se rozedřít, prasknout nebo zohýbat. To představuje bezpečnostní riziko.**

**Napájecí kabely umístěte tak, aby po nich nikdo nešlapal, nezakopl o ně nebo aby je neskříply nějaké předměty.**

**Napájecí šňůry a adaptéry chraňte před kapalinami. Například nenechávejte napájecí šňůru nebo adaptér v blízkosti umyvadel, van, záchodů nebo podlah umývaných vodou.**

**Kapaliny mohou způsobit zkrat, zvláště byla-li napájecí šňůra (nebo adaptér) nesprávně používána. Kapaliny mohou také způsobit postupnou korozi kontaktů napájecí šňůry nebo konektorů, která může způsobit přehřátí.**

**Zkontrolujte, zda jsou všechny napájecí kabely bezpečně a úplně zapojeny do zásuvek.**

**Nepoužívejte napájecí adaptér, který má známky koroze na kolících zástrčky pro vstup střídavého napětí nebo vykazuje známky přehřátí (například deformovaný plast) na zástrčce nebo kdekoliv na adaptéru.** **Nepoužívejte napájecí kabely, jejichž kolíky na zástrčce nebo konektoru vykazují známky koroze nebo přehřátí, nebo které jsou jakýmkoliv způsobem poškozeny.**

**Nezakrývejte napájecí adaptér připojený do elektrické zásuvky látkovými nebo jinými objekty, aby nedošlo k přehřátí.**

#### **Prodlužovací kabely a podobná zařízení**

Ověřte, že prodlužovací kabely, chrániče přepětí, nepřerušitelné zdroje napájení a zásuvky odpovídají požadavkům produktu na elektrický příkon. Tato zařízení nikdy nepřetěžujte. Používáte-li napájecí lišty, nepřekračujte doporučený příkon na vstupu. S otázkami o příkonu a požadavcích na napájení se obraťte na elektrotechnika.

#### **Zástrčky a zásuvky**

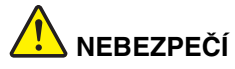

**Pokud zásuvka, kterou chcete použít pro vaše zařízení, vykazuje znaky poškození nebo koroze, nepoužívejte ji, dokud není opravena kvalifikovaným elektrotechnikem.**

**Zástrčku neohýbejte a neupravujte. Je-li zástrčka poškozena, získejte od výrobce náhradu.**

**Do elektrické zásuvky nezapojujte kromě počítače další domácí či firemní přístroje s velkou spotřebou elektřiny, jinak nestabilní napětí může poškodit počítač, data nebo připojená zařízení.**

**Některé produkty mají tříkolíkovou zástrčku. Tato zástrčka se používá do uzemněných zásuvek. Tím se zvyšuje bezpečnost. Nedávejte tyto zástrčky do neuzemněných zásuvek. Není-li možné zasunout zástrčku do zásuvky, obraťte se na elektrotechnika, aby vám dodal odpovídající adaptér nebo uzemněnou zásuvku. Zásuvky nikdy nepřetěžujte. Celkový příkon systému by neměl přesáhnout 80 procent jmenovitého příkonu obvodu. S otázkami o napájení a příkonu obvodů se obraťte na elektrotechnika.**

**Ujistěte se, že používaná zásuvka je správně zapojena, snadno dostupná a poblíž zařízení. Napájecí kabely nenapínejte způsobem, který kabely namáhá.**

**Elektrická zásuvka musí mít správné hodnoty napětí a proudu pro instalovaný produkt.**

**Zařízení k elektrickým zásuvkám připojujte a odpojujte opatrně.**

#### **Prohlášení k napájecímu zdroji**

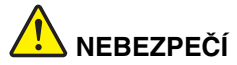

**Nikdy neodstraňujte kryt na napájecím zdroji ani žádný díl, na kterém je následující štítek.**

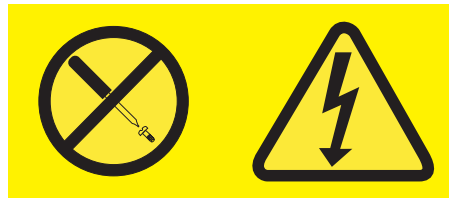

**Uvnitř komponent, na kterých je připevněn tento štítek, je nebezpečné napětí, proud a úroveň energie. Uvnitř takových komponent nejsou žádné opravitelné díly. Máte-li podezření, že takový díl způsobuje problém, obraťte se na servisního technika.**

#### **Externí zařízení**

**Upozornění:** Během doby, kdy je počítač zapnutý, nepřipojujte ani neodpojujte žádné kabely externích zařízení, kromě kabelu rozhraní **USB** (Universal Serial Bus), jinak může dojít k poškození počítače. Chcete-li zabránit potenciálnímu poškození připojených zařízení, počkejte po vypnutí počítače alespoň 5 sekund a pak teprve externí zařízení odpojte.

#### **Všeobecná poznámka k baterii**

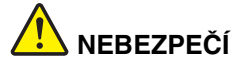

**Osobní počítače vyrobené společností Lenovo obsahují knoflíkovou baterii, která napájí systémové hodiny. Mnoho mobilních produktů, jako jsou například přenosné počítače v provedení notebook, dále používá dobíjecí baterii pro napájení systému, který není momentálně zapojen v síti. Baterie od Lenovo byly testovány z hlediska kompatibility s vaším produktem a smí být nahrazovány pouze schválenými bateriemi.**

**Nikdy baterii neotvírejte a nepokoušejte se ji opravit. Nepokoušejte se baterie rozmačkat, propíchnout nebo spálit a nezkratujte jejich kontakty. Nevystavujte baterii vodě nebo jiným kapalinám. Baterie nabíjejte pouze podle pokynů v dokumentaci dodávané s baterií.**

**Nesprávné zacházení s baterií může způsobit její přehřátí a únik plynu z baterie nebo její vzplanutí. Je-li baterie poškozena nebo zjistíte-li, že baterie teče nebo že se na jejích kontaktech usazuje cizorodý materiál, přestaňte baterii používat a pořiďte si novou baterii od výrobce baterie.**

**Baterie, které nebyly dlouho používány, mohou ztrácet účinnost. U některých baterií (obzvláště Li-Ion) zvýší ponechání nepoužívané baterie ve vybitém stavu možnost zkratu baterie, což zkrátí životnost baterie a představuje bezpečnostní riziko. Nenechávejte baterie Li-Ion úplně vybít a neskladujte je ve vybitém stavu.**

#### **Poznámka k dobíjecí baterii**

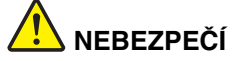

**Baterii nerozebírejte ani nijak neupravujte. Podobná manipulace může způsobit výbuch nebo prosakování či vylití tekutiny z baterie. Na jinou baterii, než baterii doporučenou společností Lenovo, případně na baterii rozebranou či dále upravovanou, se záruka nevztahuje.**

**Nesprávnou výměnou baterie může vzniknout nebezpečí výbuchu. Baterie obsahuje malé množství škodlivých látek. Abyste vyloučili možnost úrazu:**

- **Nahraďte baterii jen doporučeným typem baterie.**
- **Chraňte baterii před ohněm.**
- **Chraňte baterii před vodou a deštěm.**
- **Baterii nerozebírejte.**
- **Baterii nezkratujte.**
- **Baterii ukládejte mimo dosah dětí.**
- **Neupusťte baterii na zem.**

**Nevyhazujte baterii do odpadu, který je vyvážen do zavážky. Při likvidaci baterie dodržujte místní nařízení a předpisy.**

**Baterie mají být uloženy při pokojové teplotě, nabité přibližně na 30 až 50 % kapacity. Doporučuje se baterie přibližně jednou ročně nabít, aby nedošlo k přílišnému vybití.**

#### **Poznámka k lithiové knoflíkové baterii**

## **NEBEZPEČÍ**

**Při nesprávné výměně baterie hrozí nebezpečí exploze.**

**K náhradě lithiové knoflíkové baterie používejte pouze stejný či obdobný typ, jako je ten doporučený výrobcem. Baterie obsahuje lithium a při nesprávném používání, zacházení nebo likvidaci může explodovat.**

**Je zakázáno:**

- **Nechat baterii přijít do styku s vodou**
- **Zahřát baterii na více než 100 °C**
- **Opravovat nebo rozebírat baterii**

**Likvidace baterie musí být provedena podle místních předpisů a nařízení.**

**Níže uvedené prohlášení se vztahuje na uživatele státu Kalifornie, USA.**

**California Perchlorate Information:**

**Products containing manganese dioxide lithium coin cell batteries may contain perchlorate.**

**Perchlorate Material - special handling may apply, See www.dtsc.ca.gov/hazardouswaste/perchlorate**

#### **Teplo a větrání produktu**

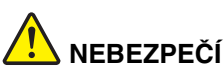

**Počítače, napájecí adaptéry a další příslušenství po zapnutí a při dobíjení baterií vytvářejí teplo. Notebooky mohou vytvářet vzhledem ke své malé velikosti velké množství tepla. Vždy dodržujte tato základní pravidla:**

- **Když je počítač zapnutý nebo když se nabíjí baterie, může se spodní část nebo opěrky pro ruce zahřívat. Vyvarujte se dlouhodobějšího kontaktu rukou, klína nebo jakékoli jiné části svého těla s některou horkou částí počítače. Při používání klávesnice nepokládejte dlaně na opěrky pro ruce po delší dobu. Váš počítač vytváří při normální činnosti teplo. Množství tepla závisí na velikosti systémové aktivity a na úrovni nabití baterie. Dlouhodobý kontakt s tělem, dokonce i přes oděv, může být nepříjemný nebo způsobit i popáleniny. Při používání klávesnice byste měli dělat pravidelné přestávky, při nichž zvednete ruce z opěrek pro ruce. Dále si dejte pozor, abyste klávesnici nepoužívali příliš dlouhou dobu.**
- **Nepoužívejte počítač a nedobíjejte baterii v blízkosti hořlavých materiálů nebo v prostředí s nebezpečím výbuchu.**
- **Větrací otvory, větráky a chladiče jsou součástí produktu kvůli bezpečnosti, pohodlí a spolehlivému provozu. Při položení produktu na měkký povrch, jako je postel, pohovka nebo koberec, může dojít k zakrytí větracích otvorů nebo zablokování větráků. Ventilátory a větrací otvory nikdy neblokujte, nezakrývejte nebo nevypínejte.**
- **Je-li napájecí adaptér připojený k zásuvce a k počítači, zahřívá se. Při používání napájecího zdroje se ho nedotýkejte žádnou částí těla. Nikdy nepoužívejte napájecí adaptér k zahřívání svého těla. Dlouhodobý kontakt s tělem, dokonce i přes oděv, může způsobit popáleniny.**

**Z důvodu bezpečnosti při práci s počítačem vždy dodržujte tyto základní pokyny:**

- **Je-li počítač zapojen do zásuvky, musí být kryt počítače vždy zavřený.**
- **Je nezbytně nutné kontrolovat vnější stranu počítače, zda se na ní nenahromadila prachová vrstva.**
- **Je nutné odstraňovat prach z ventilátorů a větracích otvorů. U počítačů, které jsou provozovány v oblastech s vyšším provozem nebo s vyšší prašností, může být zapotřebí provádět čištění častěji.**
- **Nezakrývejte ani neblokujte žádné větrací otvory.**
- **Počítač nesmí být zabudován do nábytku, neboť by to mohlo zvýšit riziko přehřátí.**
- **Teplota vzduchu proudícího dovnitř počítače nesmí překročit 35 °C.**

#### **Bezpečnostní instrukce týkající se elektrického proudu**

## **NEBEZPEČÍ**

**Elektrický proud v napájecích šňůrách, telefonních a datových kabelech je nebezpečný.**

**Ochrana před úrazem elektrickým proudem:**

- **Nepoužívejte počítač za bouřky.**
- **Při bouřce nezapojujte ani neodpojujte žádné kabely, ani neprovádějte instalaci, údržbu či rekonfiguraci tohoto výrobku.**
- **Všechny napájecí šňůry připojujte pouze k řádně zapojené elektrické zásuvce (s ochranným kolíkem).**
- **Všechna zařízení, která budou připojena k tomuto produktu, zapojte do správně zapojených zásuvek.**
- **Datové kabely připojujte nebo odpojujte, pokud možno, pouze jednou rukou.**
- **Nikdy nezapínejte zařízení, která vykazují známky poškození ohněm, vodou nebo jiná strukturální poškození.**
- **Pokud není v pokynech týkajících se postupů při instalaci a konfiguraci specifikováno jinak, odpojte před sejmutím krytů připojené napájecí šňůry, telekomunikační systémy, sítě a modem.**
- **Nepoužívejte počítač, dokud nebudou všechny kryty vnitřních částí upevněny na svém místě. Nikdy nepoužívejte počítač s odkrytými vnitřními částmi a obvody.**

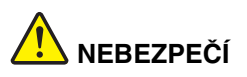

**Při instalaci, přemísťování nebo otvírání krytů tohoto produktu nebo připojených zařízení připojujte a odpojujte kabely podle následujících pokynů.**

**Připojení:**

- **1. Všechno vypněte.**
- **2. Nejprve připojte všechny kabely k zařízením.**
- **3. Připojte datové kabely ke konektorům.**
- **4. Zapojte napájecí kabel do zásuvky.**
- **5. Zapněte zařízení.**

**Odpojení:**

- **1. Všechno vypněte.**
- **2. Nejdříve odpojte napájecí kabel ze zásuvky.**
- **3. Odpojte datové kabely od konektorů.**
- **4. Odpojte všechny kabely od zařízení.**

**Napájecí šňůra musí být odpojena ze zásuvky před instalací veškerých ostatních elektrických kabelů připojených k počítači.**

**Napájecí šňůru lze znovu připojit do zásuvky až po připojení všech ostatních kabelů k počítači.**

#### **Prohlášení o shodě pro lasery**

#### **POZOR:**

**V případě, že jsou nainstalovány laserové výrobky (jakými jsou jednotky CD-ROM, DVD, zařízení využívající optických vláken nebo vysílače), dbejte na následující:**

- **Neodstraňujte kryty. Odstranění krytů z laserového výrobku může mít za následek vystavení se nebezpečnému laserovému záření. Uvnitř tohoto zařízení nejsou žádné opravitelné díly.**
- **Budete-li používat ovládací prvky nebo provádět úpravy či procedury jiným než zde popsaným způsobem, můžete se vystavit nebezpečnému záření.**

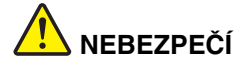

**Některé laserové výrobky obsahují zabudovanou laserovou diodu třídy 3A nebo třídy 3B. Dbejte na následující:**

**Při otevření hrozí nebezpečí ozáření laserem. Nedívejte se přímo do paprsků (ani pomocí optických nástrojů) a vyvarujte se přímého ozáření paprsky.**

#### **Poznámka týkající se obrazovky LCD**

#### **POZOR:**

**Pro produkty s fluorescenčními zářivkami obsahujícími rtuť (např. jiné než LED)**

- **Fluorescenční zářivka v obrazovce LCD obsahuje rtuť. Likvidace musí být provedena v souladu s místními, národními nebo federálními právními předpisy.**
- **Obrazovka LCD je vyrobena ze skla a hrubé zacházení s počítačem nebo jeho pád může obrazovku LCD poškodit. V případě, že se obrazovka LCD rozbije a vnitřní tekutina zasáhne oči nebo ruce, musíte potřísněná místa okamžitě opláchnout vodou. Oplachování provádějte nejméně po dobu 15 minut. Pokud po omytí přetrvávají nějaké problémy, vyhledejte lékařskou pomoc.**

#### **Použití sluchátek**

#### **POZOR:**

**Nadměrný akustický tlak ze sluchátek může způsobit ztrátu sluchu. Nastavení ekvalizéru na maximum zvyšuje výstupní napětí sluchátek, a tím i úroveň akustického tlaku. Chcete-li tedy ochránit svůj sluch, nastavte ekvalizér na přiměřenou úroveň.**

Nadměrné užívání sluchátek po dlouhou dobu a při velké hlasitosti může být nebezpečné v případě, že výstup sluchátek nebo konektorů nesplňuje specifikace normy ČSN EN 50332-2. Výstupní konektor sluchátek vašeho počítače je v souladu se specifikací ČSN EN 50332-2, bod 7. Tato specifikace omezuje maximální výstupní napětí wide band true RMS na 150 mV. Chcete-li zabránit riziku zhoršení nebo ztráty sluchu, pořiďte si sluchátka, která splňují normu ČSN EN 50332-2 (bod 7) pro širokopásmové napětí 75 mV. Používání sluchátek, která nesplňují normu ČSN EN 50332-2, může být nebezpečné, neboť taková sluchátka mohou produkovat nadměrnou úroveň akustického tlaku.

Jestliže jste spolu se svým počítačem Lenovo obdrželi i sluchátka (jako sadu), můžete si být jisti, že kombinace sluchátek a počítače splňuje specifikace normy ČSN EN 50332-1. Rozhodnete-li se používat jiná sluchátka, zajistěte, aby taková sluchátka splňovala specifikace normy ČSN EN 50332-1 (bod 6.5 – Hodnoty omezení). Používání sluchátek, která nesplňují normu ČSN EN 50332-1, může být nebezpečné, neboť taková sluchátka mohou produkovat nadměrnou úroveň akustického tlaku.

#### **Další bezpečnostní instrukce**

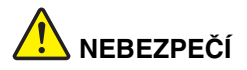

**Plastové sáčky mohou být nebezpečné. Plastové sáčky ukládejte mimo dosah dětí i batolat, abyste zabránili nebezpečí udušení.**

## <span id="page-18-0"></span>**Kapitola 1. Přehled produktu**

V této části jsou popsány hardwarové funkce počítače.

- **•** "Pohled zepř[edu" na stran](#page-18-1)ě 1
- **•** ["Pohled z levé strany" na stran](#page-21-0)ě 4
- ["Pohled z pravé strany" na stran](#page-23-0)ě 6
- ["Pohled zespodu" na stran](#page-25-0)ě 8
- ["Vlastnosti a specifikace" na stran](#page-26-0)ě 9

### <span id="page-18-1"></span>**Pohled zepředu**

**Poznámka:** Váš počítač se může od obrázku níže mírně lišit.

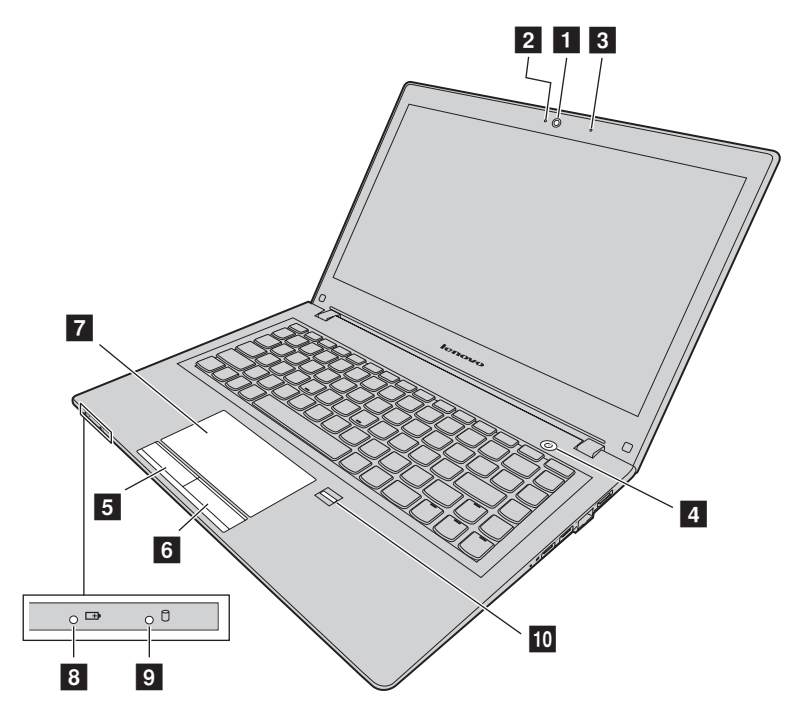

*Obrázek 1. Pohled zepředu*

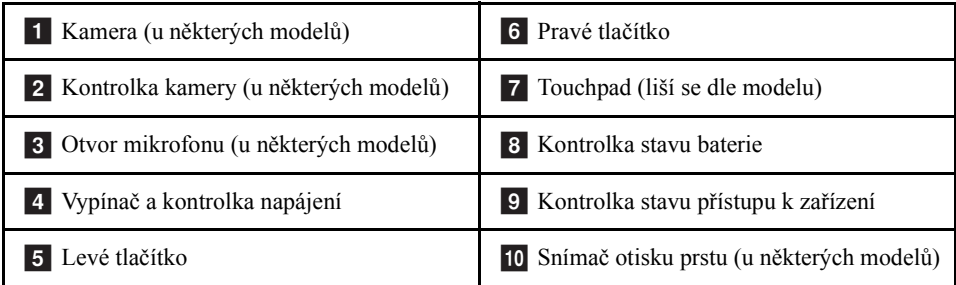

#### **1** Kamera

Pomocí této kamery lze pořizovat fotografie a účastnit se videokonferencí.

#### **2** Kontrolka kamery

Ukazuje, zda je kamera zapnutá.

#### **3** Otvor mikrofonu

Nahrává zvuk.

#### **4** Vypínač a kontrolka napájení

Chcete-li počítač zapnout, stiskněte toto tlačítko. Podrobnosti o vypnutí počítače naleznete v části ["Úspora energie" na stran](#page-35-2)ě 18.

- **Svítí zeleně:** počítač je zapnutý.
- **Pomalu bliká zeleně:** počítač je ve spánkovém režimu.

#### **5** Levé tlačítko

#### **6** Pravé tlačítko

#### **7** Touchpad

Ukazatel přesuňte posunutím prstu po touchpadu. Funkce pravého a levého tlačítka odpovídá funkci levého a pravého tlačítka myši.

Touchpad vašeho počítače podporuje ovládání více dotyky, které můžete využít při prohlížení internetu nebo čtení či úpravě dokumentů – například k přibližování či oddalování nebo posouvání stránky dvěma prsty.

#### **8 Kontrolka stavu baterie**

- **Svítí zeleně:** baterie je nabita na 80 % až 100 % nebo je úroveň nabití baterie mezi 20 % a 100 %.
- **Pomalu bliká zeleně:** baterie je nabita na 20 % až 80 % a nabíjení pokračuje.
- **Pomalu bliká oranžově:** baterie je nabita na 5 % až 20 % a nabíjení pokračuje.
- **2** Uživatelská příručka
- **Svítí oranžově:** baterie je nabita na 5 % až 20 %.
- **Rychle bliká oranžově:** úroveň nabití baterie je 5 % nebo méně.
- **Nesvítí:** baterie není připojena nebo je počítač vypnutý.

#### **9 Kontrolka stavu přístupu k zařízení**

Pokud indikátor svítí, jednotka pevného disku nebo optická jednotka se používá ke čtení či zápisu dat.

#### **Upozornění:**

- **•** Pokud tato kontrolka svítí, nepřepínejte počítač do spánkového režimu ani jej nevypínejte.
- **•** Pokud tato kontrolka svítí, s počítačem nehýbejte. Nenadálé nárazy mohou způsobit chyby jednotky.

#### **10** Snímač otisku prstu

Zaregistrujte svůj prst a používejte snímač otisku prstů k přihlašování do systému Windows.

### <span id="page-21-0"></span>**Pohled z levé strany**

**Poznámka:** Váš počítač se může od obrázku níže mírně lišit.

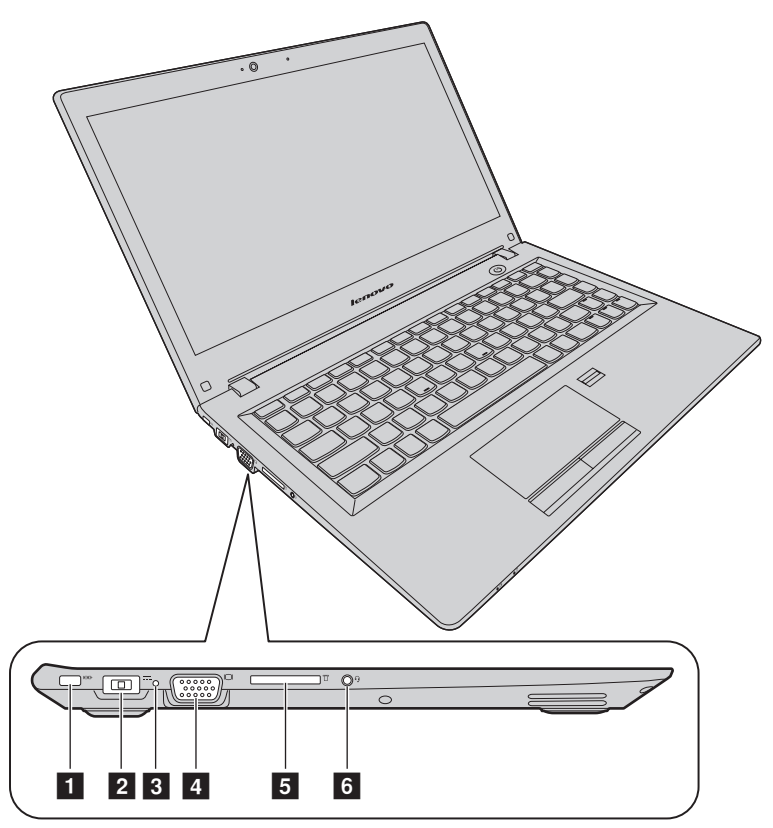

*Obrázek 2. Pohled z levé strany*

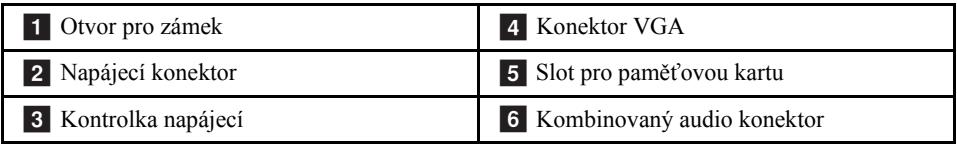

#### **1** Otvor pro zámek

Zakupte si bezpečnostní kabelový zámek, který je kompatibilní s otvorem. Poté můžete zamknout počítač k pevnému předmětu a chránit tak počítač proti krádeži.

#### **2** Napájecí konektor

Připojením dodaného napájecího adaptéru do tohoto konektoru zajistíte napájení počítače a dobíjení baterie.

#### **8 Kontrolka napájení**

Ukazuje, zda je počítač připojen do fungující elektrické zásuvky.

#### 4 Konektor VGA

Slouží k připojení externího monitoru nebo projektoru k počítači.

#### **5 Slot pro paměťovou kartu**

Další informace naleznete v části "Použití čteč[ky karet" na stran](#page-33-4)ě 16 (není součástí dodávky).

#### **6** Kombinovaný audio konektor

Chcete-li z počítače poslouchat zvuk, připojte do kombinovaného audio konektoru sluchátka s 3,5mm (0,14") 4pólovou zástrčkou.

### <span id="page-23-0"></span>**Pohled z pravé strany**

**Poznámka:** Váš počítač se může od obrázku níže mírně lišit.

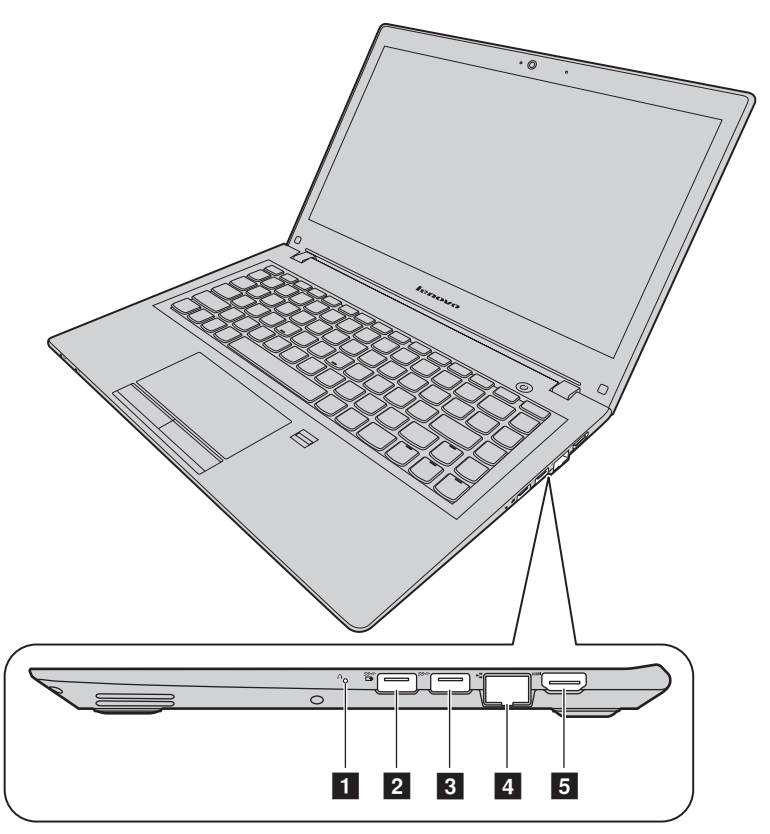

*Obrázek 3. Pohled z pravé strany*

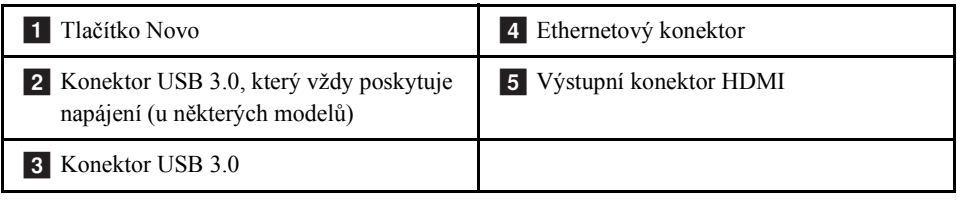

#### **1 Tlačítko Novo**

Když je počítač vypnutý, spustíte stisknutím tohoto tlačítka program Lenovo OneKey Recovery, Nástroj pro nastavení systému BIOS nebo zobrazíte spouštěcí nabídku Boot. Další informace naleznete v části Kapitola 6 "Systém Lenovo OneKey Recovery" na [stran](#page-50-3)ě 33.

#### **2** Konektor USB 3.0, který vždy poskytuje napájení

Slouží k připojení zařízení kompatibilních s rozhraním USB 1.1, 2.0 nebo 3.0, jako je např. USB tiskárna nebo digitální fotoaparát.

**Poznámka:** Pokud je baterie nabita alespoň na 20 %, port USB s označením  $\frac{55}{12}$ podporuje nabíjení externího USB zařízení, i když je počítač vypnutý.

**Pozor:** Když ke konektoru připojíte kabel USB, ujistěte se, že značka USB je na vrchní straně. Jinak by mohlo dojít k poškození konektoru.

#### **8** Konektor USB 3.0

Slouží k připojení zařízení kompatibilních s rozhraním USB 1.1, 2.0 nebo 3.0, jako je např. USB tiskárna nebo digitální fotoaparát.

**Pozor:** Když ke konektoru připojíte kabel USB, ujistěte se, že značka USB je na vrchní straně. Jinak by mohlo dojít k poškození konektoru.

#### **4 Ethernetový konektor**

Připojením ethernetového kabelu k tomuto konektoru můžete připojit počítač k místní síti  $(LAN)$ .

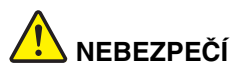

**Chcete-li předejít nebezpečí elektrického šoku, nepřipojujte ke konektoru sítě Ethernet telefonní kabel. Ke konektoru sítě Ethernet můžete připojit pouze Ethernet.**

Další informace naleznete v části "Př[ipojení k síti Ethernet" na stran](#page-38-3)ě 21.

#### **5 Výstupní konektor HDMI**

Konektor HDMI (high-definition multimedia interface) slouží k připojení kompatibilního digitálního audio zařízení nebo video monitoru, např. HDTV (high-definition television).

### <span id="page-25-0"></span>**Pohled zespodu**

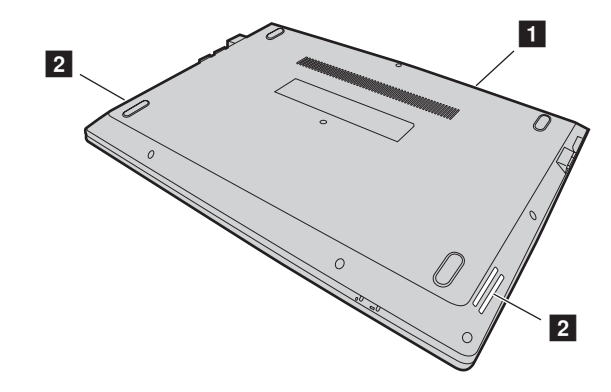

**Poznámka:** Váš počítač se může od obrázku níže mírně lišit.

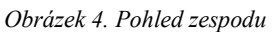

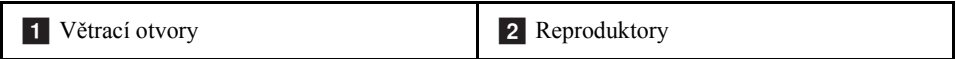

#### **1** Větrací otvory

Umožňují cirkulaci vzduchu v počítači, aby bylo zajištěno řádné chlazení, zejména chlazení procesoru.

**Pozor:** Před větrací otvory neumisťujte žádné překážky, které by mohly bránit proudění vzduchu.

#### **2** Reproduktory

Poskytují zvukový výstup. Chcete-li upravit úroveň hlasitosti vestavěných reproduktorů, přečtěte si část ["Klávesové zkratky" na stran](#page-30-1)ě 13.

### <span id="page-26-0"></span>**Vlastnosti a specifikace**

V této části jsou uvedeny hardwarové vlastnosti a specifikace vašeho počítače.

**Poznámka:** Následující technické údaje mohou obsahovat technické nepřesnosti nebo typografické chyby.

Společnost Lenovo si vyhrazuje právo kdykoli a bez upozornění specifikace vylepšit nebo změnit.

#### Procesor

- **•** Informace o procesoru svého počítače zobrazíte takto:
	- V operačním systému Windows® 7: Klepněte na tlačítko **Start**, pravým tlačítkem myši klepněte na **Počítač** a poté klepněte na **Vlastnosti**.
	- V operačním systému Windows 10: Klikněte na tlačítko **Úvodní obrazovka**, klikněte pravým tlačítkem na položku **Průzkumník souborů** a poté klikněte na možnost **Vlastnosti**.

#### Typ

- **•** Rozměry: přibl. 323 mm \* 230 mm \* 21,5 mm
- **•** Hmotnost: přibl. 1,59 kg

#### Paměť

**•** Nízkonapěťové Double data rate 3 (DDR3L) synchronní dynamické paměti s přímým přístupem (SDRAM)

Disková jednotka

- **•** 2,5palcová jednotka pevného disku
- **•** 2,5palcová hybridní SSD jednotka (u některých modelů)
- **•** 2,5palcová jednotka SSD (u některých modelů)

#### Displej

- **•** Velikost: 337,8 mm
- **•** Rozlišení:
	- LCD: 1366  $\times$  768 nebo 1920  $\times$  1080 pixelů (v závislosti na modelu)
	- Externí monitor: Max. 4096 × 2160 pixelů (pro monitor HDMI)

Klávesnice

- **•** Klávesnice Lenovo s šesti řadami kláves
- **•** Klávesa Fn

Vstupně/výstupní rozhraní

- **•** Čtečka karet 4 v 1
- **•** Napájecí konektor
- **•** Kombinovaný audio konektor 1x
- **•** VGA konektor 1x
- **•** HDMI konektor 1x
- **•** Konektor RJ-45 Ethernet 1x
- **•** Konektor USB 3.0 2x

**Poznámka:** Další informace naleznete v částech ["Pohled z levé strany" na stran](#page-21-0)ě 4 a ["Pohled z pravé strany" na stran](#page-23-0)ě 6.

#### Komunikace

- **•** Kombinovaná karta bezdrátové sítě LAN a rozhraní Bluetooth
- **•** Síťová karta podporující rychlost 100/1000 Mb/s

Napájecí adaptér

- **•** Vstup: 100-240 V / 50-60 Hz
- **•** Výstup: 20 V, stejnosměrný
- **•** Příkon: 45 W

Baterie

- **•** Typ: lithium-polymerová baterie
- **•** Počet článků: 2
- **•** Kapacita: 35 Wh

## <span id="page-28-0"></span>**Kapitola 2. Použití počítače**

V této kapitole naleznete informace o použití některých počítačových komponent.

- **•** "Č[asté dotazy" na stran](#page-28-1)ě 11
- "Konfigurace operač[ního systému" na stran](#page-29-0)ě 12
- ["Registrace po](#page-29-1)čítače" na straně 12
- **•** ["Použití klávesnice" na stran](#page-29-2)ě 12
- ["Použití touchpadu" na stran](#page-32-0)ě 15
- "Řízení spotř[eby" na stran](#page-33-3)ě 16
- "Př[ipojení k síti" na stran](#page-38-0)ě 21

## <span id="page-28-1"></span>**Časté dotazy**

Níže je uvedeno několik rad, které vám pomohou využívat váš počítač na maximum.

#### **Mohu získat uživatelskou příručku v jiném jazyce?**

Chcete-li si stáhnout uživatelskou příručku v jiném jazyce, navštivte webovou stránku http://www.lenovo.com/UserManuals. Dále postupujte podle pokynů na obrazovce.

#### **Jak využít baterii efektivněji?**

- **•** Chcete-li šetřit energii nebo přerušit provoz, aniž byste museli ukončovat programy nebo ukládat soubory, přečtěte si část ["Úspora energie" na stran](#page-35-1)ě 18.
- **•** Pokud plánujete ponechat počítač delší dobu vypnutý, můžete zabránit vybití baterie tím, že ji necháte nabitou na zhruba 60 % její kapacity. Další informace naleznete v části "Řízení spotř[eby" na stran](#page-33-3)ě 16.

#### **Kde jsou disky pro obnovu?**

Disk pro obnovu s počítačem dodán být nemusí. Místo něj u svého počítače naleznete alternativní metody obnovení systému. Další informace naleznete v části [Kapitola 6](#page-50-3)  ["Systém Lenovo OneKey Recovery"](#page-50-3) [na stran](#page-50-3)ě 33.

#### **Kde je možné stáhnout nejnovější ovladače?**

Nejnovější ovladače pro váš počítač jsou dostupné na webové stránce podpory Lenovo. Chcete-li si stáhnout nejnovější ovladače pro svůj model počítače, přejděte na webovou stránku http://www.lenovo.com/drivers a postupujte podle pokynů na obrazovce.

#### **Co mohu dělat, jestliže se proces zálohování nezdaří?**

Jestliže se proces zálohování nezdaří, postupujte takto:

- 1. Zavřete ostatní aplikace a poté restartujte zálohovací proces.
- 2. Zkontrolujte, zda není cílové médium poškozeno. Vyberte jiný soubor a akci opakujte.

### <span id="page-29-0"></span>**Konfigurace operačního systému**

V počítači je předinstalován operační systém. Při prvním použití počítače můžete být vyzváni k tomu, abyste v rámci dokončení konfigurace operačního systému provedli následující kroky:

- **•** Přijetí licenční smlouvy pro koncové uživatele
- **•** Konfiguraci internetového připojení
- **•** Registraci operačního systému
- **•** Vytvoření uživatelského účtu

### <span id="page-29-1"></span>**Registrace počítače**

Po registraci počítače jsou informace uloženy do databáze, díky které vás může společnost Lenovo kontaktovat v případě stažení produktu z prodeje či jiného vážného problému. Jakmile si počítač zaregistrujete u společnosti Lenovo, budete moci využívat rychlejších služeb, pokud Lenovo telefonicky požádáte o pomoc. V některých zemích navíc registrovaným uživatelům nabízí rozšířené služby a výhody.

Počítač zaregistrujete u společnosti Lenovo takto:

- **•** Chcete-li zaregistrovat svůj počítač, přejděte na stránku http://www.lenovo.com/register a postupujte podle pokynů na obrazovce.
- **•** Připojte počítač k internetu a zaregistrujte svůj počítač prostřednictvím předinstalovaného registračního programu. Předinstalovaný program Lenovo Product Registration se spustí automaticky poté, co bude počítač nějakou dobu v provozu. Registraci počítače dokončete podle pokynů na obrazovce.

### <span id="page-29-2"></span>**Použití klávesnice**

Tato kapitola obsahuje informace o používání klávesnice.

- ["Speciální klávesy a kontrolky" na stran](#page-30-0)ě 13
- **•** ["Nastavení režimu klávesových zkratek" na stran](#page-31-0)ě 14

### <span id="page-30-0"></span>**Speciální klávesy a kontrolky**

Následující obrázek ukazuje umístění speciálních kláves a kontrolek na klávesnici.

**Poznámka:** Váš počítač se může od obrázku níže mírně lišit.

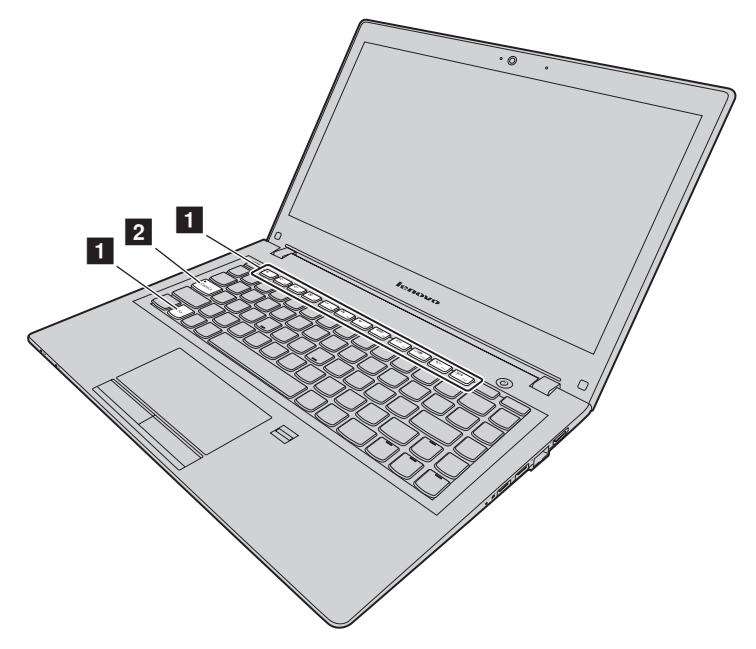

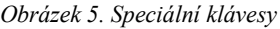

<span id="page-30-1"></span>Následující část obsahuje stručný přehled klávesových zkratek.

#### **1 Klávesové zkratky**

Chcete-li použít funkci přiřazenou k určité klávese, stiskněte přímo tuto klávesu.

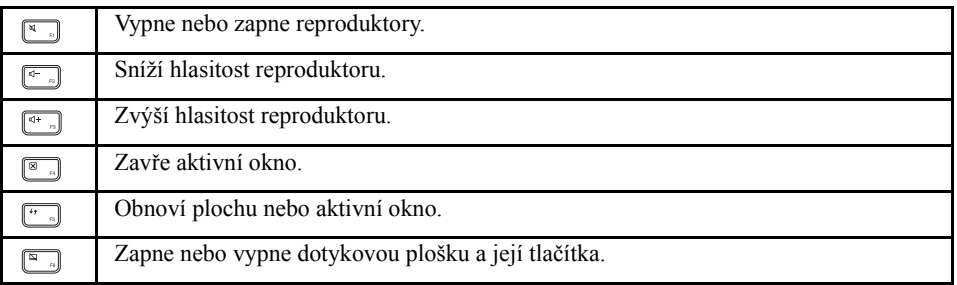

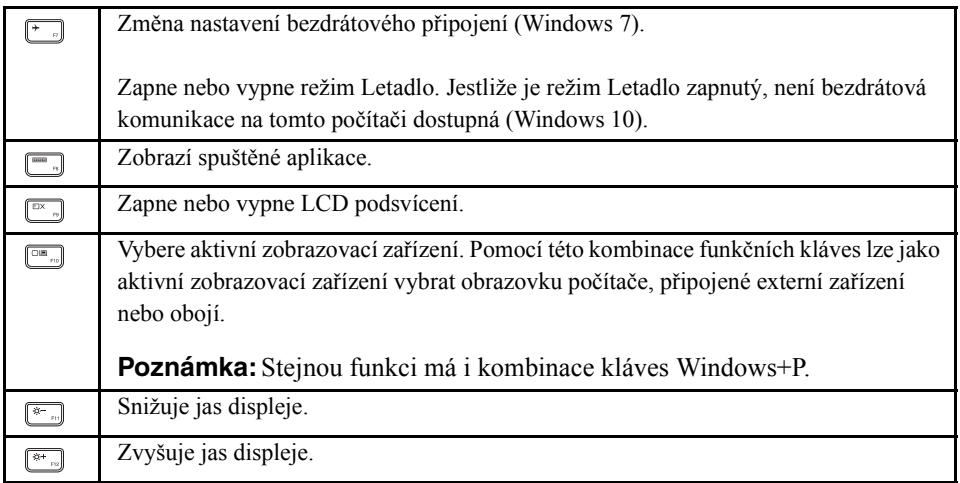

#### **2** Kontrolka funkce Caps Lock

Ukazuje, zda je zapnut režim psaní velkými písmeny.

### <span id="page-31-0"></span>**Nastavení režimu klávesových zkratek**

Ve výchozím nastavení jsou funkce klávesových zkratek dostupné stisknutím příslušné klávesy. V některých aplikacích však mohou mít klávesové zkratky určitou zvláštní funkci. Abyste mohli lépe využívat obě tyto funkce, může být potřeba v Nástroji pro nastavení systému BIOS vypnout režim klávesových zkratek.

Vypnutí režimu klávesových zkratek:

- Krok 1. Vypněte počítač.
- Krok 2. Stiskněte tlačítko Novo a vyberte volbu **BIOS Setup (Nastavení systému BIOS)**.
- Krok 3. V Nástroji pro nastavení systému BIOS přejděte do nabídky **Configuration (Konfigurace)** a změňte nastavení položky **Hotkey Mode (Režim klávesových zkratek)** z **Enabled (Povoleno)** na **Disabled (Zakázáno)**.
- Krok 4. Přejděte do nabídky **Exit (Ukončit)** a vyberte volbu **Exit Saving Changes (Ukončit a uložit změny)**.

Je-li režim horkých kláves vypnutý, je k provedení funkce přiřazené k příslušné klávese potřeba spolu s ní stisknout i klávesu Fn.

### <span id="page-32-0"></span>**Použití touchpadu**

Následující obrázek znázorňuje ovládání prostřednictvím touchpadu. Chcete-li touchpad zapnout nebo vypnout, stiskněte  $\boxed{\overline{m}}$ .

**Poznámka:** Váš počítač se může od obrázku níže mírně lišit.

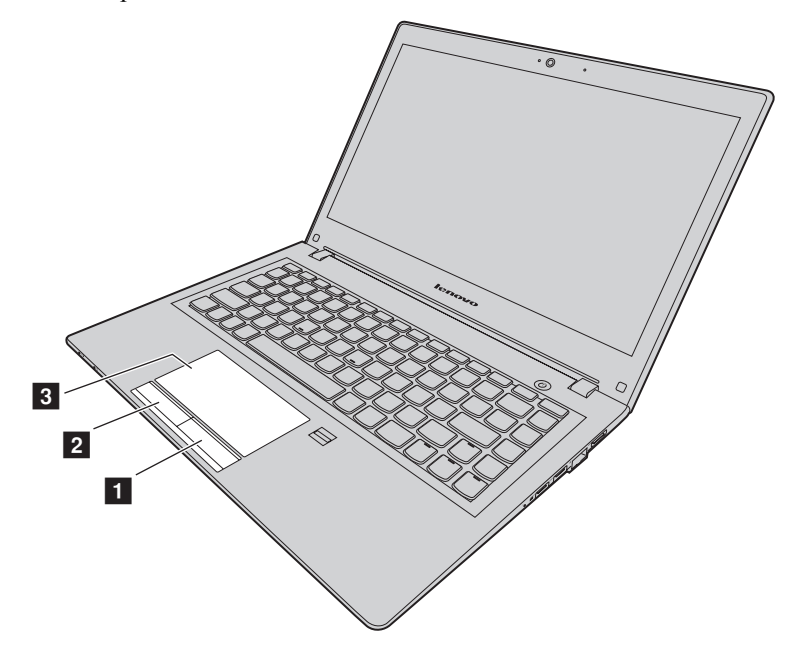

*Obrázek 6. Touchpad*

**1 Pravé tlačítko:** Má stejnou funkci jako pravé tlačítko běžné myši.

**2 Levé tlačítko:** Má stejnou funkci jako levé tlačítko běžné myši.

8 Touchpad: Chcete-li posunout kurzor na obrazovce, přejeďte prstem přes touchpad ve směru, kterým chcete kurzor posunout.

### <span id="page-33-4"></span><span id="page-33-0"></span>**Použití čtečky karet**

Váš počítač podporuje tyto karty:

- **•** Kartu Secure Digital (SD)
- **•** Kartu Secure Digital High Capacity (SDHC)
- **•** Kartu SD eXtended Capacity (SDXC)
- **•** Kartu MultiMediaCard (MMC)

**Poznámka:** Váš počítač nepodporuje funkci Content Protection for Recordable Media (CPRM) pro karty SD.

**Pozor:** Při přenosu dat z karty nebo na kartu Flash Media Card, například kartu SD, nepřevádějte počítač do spánkového režimu nebo režimu hibernace před ukončením přenosu dat. Mohlo by dojít ke ztrátě dat.

### <span id="page-33-1"></span>**Vložení paměťové karty**

Paměťovou kartu vložíte takto:

- 1. Ověřte, že je karta správně otočena.
- 2. Zasuňte paměťovou kartu, dokud nebude zcela zasunuta ve slotu.

### <span id="page-33-2"></span>**Vyjmutí paměťové karty**

Kartu Flash Media Card vyjmete takto:

Jemným tahem paměťovou kartu vysuňte ze slotu pro paměťovou kartu.

**Poznámka:** Pokud kartu odeberete ze systému Windows, ale nevyjmete ji z počítače, přístup ke kartě nebude možný. Chcete-li k ní znovu mít přístup, musíte ji vyjmout a znovu vložit.

## <span id="page-33-3"></span>**Řízení spotřeby**

Vždy, když je k dispozici napájecí adaptér, napájejte počítač pomocí něj. Pokud napájecí adaptér nemáte k dispozici, napájejte počítač z baterie.

### <span id="page-34-0"></span>**Kontrola stavu baterie**

Ikona baterie v hlavním panelu operačního systému Windows zobrazuje procento zbývající energie baterie. Různé komponenty počítače spotřebovávají různé množství energie. Čím více energeticky náročných komponent budete využívat, tím rychleji bude klesat úroveň nabití baterie. Protože každý uživatel počítače má různé zvyky a potřeby, je těžké předvídat, jak dlouho baterie vydrží nabitá. Výdrž baterie ovlivňují dva hlavní faktory:

- **•** Kolik energie je uchováno v baterii, když začínáte pracovat.
- **•** Způsob, jakým počítač využíváte:
	- Jak často přistupujete k jednotce pevného disku.
	- Jakou úroveň jasu displeje počítače používáte.

### <span id="page-34-1"></span>**Použití napájecího adaptéru**

Při používání napájecího adaptéru se baterie automaticky nabíjí.

Napájecí adaptér se skládá ze dvou základních komponent:

- **•** Transformátoru, pomocí kterého můžete připojit napájecí adaptér k počítači.
- **•** Napájecího kabelu, který připojíte do zásuvky a do transformátoru.

**Pozor:** Použitím nesprávného napájecího kabelu můžete počítač vážně poškodit.

#### **Připojení napájecího adaptéru**

Napájecí adaptér připojíte takto:

- 1. Připojte napájecí šňůru do zásuvky.
- 2. Připojte napájecí kabel do transformátoru.
- 3. Připojte napájecí adaptér k napájecímu konektoru počítače.

#### **Rady k používání napájecího adaptéru**

Při používání napájecího adaptéru se řiďte následujícími pokyny:

- **•** Pokud napájecí adaptér nepoužíváte, vytáhněte jej ze zásuvky.
- **•** Napájecí šňůru nemotejte pevně kolem napájecího adaptéru, jestliže je k němu připojena.
- **•** Než začnete baterii nabíjet, ujistěte se, že její teplota dosahuje alespoň 10 °C.
- **•** Baterii můžete nabíjet tehdy, je-li napájecí adaptér připojen k počítači a v případě, že je v počítači nainstalována baterie. Baterii dobíjejte v těchto případech:
	- Při použití nové baterie.
- Pokud kontrolka stavu baterie ve spodní části obrazovky ukazuje, že baterie je vybitá
- Jestliže jste baterii delší dobu nepoužívali

**Pozor:** Tento počítač obsahuje zabudovanou baterii. Pokud je nutné baterii vyndat nebo vyměnit, obraťte se na místní servisní středisko.

### <span id="page-35-0"></span>**Nabíjení baterie**

Nabít baterii nebo ji vyměnit za nabitou doporučujeme v těchto případech:

- **•** Procento nabití baterie klesne na nízkou úroveň.
- **•** Varování vás upozorní na nízký stav nabití baterie.

## <span id="page-35-2"></span><span id="page-35-1"></span>**Úspora energie**

Existuje několik možností, které můžete použít k úspoře energie.

#### **Přepnutí počítače do spánkového režimu**

Pokud nebudete počítač používat kratší dobu, postačí, když ho převedete do spánkového režimu. Nejenom že tak ušetříte energii, ale navíc se při spouštění počítače vyhnete obvyklému spouštěcímu postupu a přímo se vrátíte k rozdělané práci.

Do spánkového režimu převedete počítač takto:

- **Windows 7:**
	- 1. Klepněte na tlačítko **Start**.
	- 2. Klepněte na symbol trojúhelníku vedle tlačítka **Vypnout** a vyberte **Režim spánku**.
- **Windows 10:**
	- 1. Přesuňte kurzor do levého dolního rohu a poté vyberte tlačítko Start.
	- 2. Vyberte možnost **Spánkový režim** z nabídky **Napájení**.

**Pozor:** Před přemísťováním počítače počkejte, dokud nezačne indikátor napájení blikat (čímž signalizuje, že počítač je ve spánkovém režimu). Pokud byste přemísťovali počítač, jehož pevný disk se stále točí, riskovali byste poškození jednotky pevného disku a ztrátu dat.

Počítač probudíte jedním z těchto způsobů:

- **•** Stiskněte hlavní vypínač.
- **•** Stiskněte libovolnou klávesu.
### **Vypnutí počítače**

Jestliže počítač nebudete jeden či dva dny používat, vypněte ho.

**• Windows 7:**

Klepněte na tlačítko **Start** → **Vypnout**.

**• Windows 10:**

V nabídce Start klikněte na položku  $\bigcirc$  a vyberte možnost **Vypnout**. nebo

- 1. Na pracovní ploše přemístěte kurzor do levého dolního rohu.
- 2. Pravým tlačítkem klepněte na tlačítko **Start**.
- 3. Z nabídky **Vypnout nebo odhlásit** vyberte volbu **Vypnout**.

### **Přepnutí počítače do režimu hibernace**

Alternativně k vypnutí počítače ho můžete přepnout do režimu hibernace.

- **Windows 7:**
	- 1. Klepněte na tlačítko **Start**.
	- 2. Klepněte na symbol trojúhelníku vedle tlačítka **Vypnout** a vyberte **Režim hibernace**.
- **Windows 10:**
	- 1. Přesuňte kurzor do levého dolního rohu a poté vyberte tlačítko Start.
	- 2. Vyberte možnost **Režim hibernace** v nabídce **Napájení**.

**Pozor:** V systému Windows 10 můžete povolit možnost **Hibernace** následujícím způsobem:

- 1. Klikněte na **Ovládací panely** a potom klikněte na **Hardware a zvuk** → **Změnit akce tlačítek napájení**.
- 2. Klepněte na možnost **Změnit nastavení, která nejsou momentálně k dispozici** a poté vyberte možnost **Hibernace** v části **Nastavení vypnutí**.
- 3. Klikněte na **Uložit změny**.
- 4. Přesuňte kurzor do levého dolního rohu a poté vyberte tlačítko Start.
- 5. Vyberte možnost **Hibernace** v nabídce **Napájení**.

**Poznámka:** Všechna uživatelská a programová data nacházející se v paměti se uloží na pevný disk, takže po probuzení počítače z režimu hibernace budete moci pokračovat v práci.

Chcete-li počítač probudit, stiskněte hlavní vypínač.

# **Jak zacházet s baterií**

Baterie je spotřební zboží. Pokud se vaše baterie začne příliš rychle vybíjet, vyměňte ji za novou baterii typu doporučeného společností Lenovo. Další informace týkající se výměny baterie vám sdělí servisní středisko.

**Pozor:** Tento počítač obsahuje zabudovanou baterii. Pokud je nutné baterii vyndat nebo vyměnit, obraťte se na místní servisní středisko.

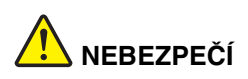

**Neupusťte ji, nemačkejte, nepropíchávejte, ani ji nevystavujte násilnému zacházení. Nesprávné zacházení s baterií může způsobit její přehřátí a únik plynu z baterie nebo její vzplanutí. Je-li baterie poškozena nebo zjistíte-li, že baterie teče nebo že se na jejích kontaktech usazuje cizorodý materiál, přestaňte baterii používat a pořiďte si novou baterii od výrobce baterie.**

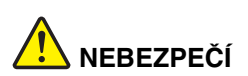

**Baterie nabíjejte pouze podle pokynů v dokumentaci dodávané s baterií.**

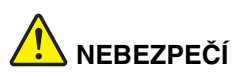

**Nevyhazujte baterii do odpadu, který je vyvážen do zavážky. Při likvidaci baterie dodržuje místní nařízení a předpisy a bezpečnostní předpisy vašeho podniku.**

# **NEBEZPEČÍ**

**Nesprávné umístění záložní baterie může vést ke vzniku nebezpečí výbuchu. Lithiová baterie obsahuje lithium a může explodovat, pokud byste s ní nesprávně zacházeli nebo ji nesprávně likvidovali. Používejte pouze baterii stejného typu. Chcete-li předejít nebezpečí úrazu či smrti, neprovádějte následující: (1) neházejte ani neponořujte baterii do vody, (2) nevystavujte baterii teplotám přes 100 °C a (3) nepokoušejte se baterii opravovat či rozebírat. Při likvidaci baterie dodržuje místní nařízení a předpisy a bezpečnostní předpisy vašeho podniku.**

# **Připojení k síti**

Váš počítač je vybaven nejméně jednou síťovou kartou pro připojení k síti.

# **Připojení k síti Ethernet**

Počítač má jeden konektor Ethernet. Pomocí tohoto konektoru a kabelu se můžete připojit k síti nebo širokopásmovému připojení, jako je DSL (digital subscriber line) nebo CATV (cable television). Toto připojení vám umožní realizovat poloduplexní nebo plně duplexní přenosy dat rychlostí 1 Gb/s.

# **Bezdrátové připojení**

Bezdrátová komunikace znamená přenos dat bez použití kabelů, pouze pomocí rádiových vln.

### **Bezdrátová síť LAN**

Bezdrátová síť LAN pokrývá relativně malou oblast, např. kancelářskou budovu nebo dům. K této síti se mohou připojovat zařízení fungující ve standardu 802.11.

Váš počítač je vybaven vestavěnou kartou bezdrátového připojení a nástrojem pro konfiguraci, který vám pomůže vytvořit bezdrátové připojení a monitorovat jeho stav. Díky tomu budete moci zůstat připojení v kanceláři, jednací místnosti nebo doma, aniž byste potřebovali kabelové připojení.

### **Navázání bezdrátového připojení**

K bezdrátové síti se připojíte takto:

- 1. Je-li funkce bezdrátového připojení vypnuta, stiskem klávesy  $\lfloor \frac{x}{n} \rfloor$  zapněte bezdrátové připojení (ve Windows 7) nebo vypněte režim Letadlo (ve Windows 10).
- 2. Klepněte na ikonu stavu bezdrátového připojení v oznamovací oblasti systému Windows. Zobrazí se seznam dostupných bezdrátových sítí.
- 3. Poklepáním na síť Wi-Fi se k ní připojíte. V případě potřeby zadejte požadované informace.

# **Kapitola 3. Základy Windows 10**

# **Návrat úvodní nabídky**

Kliknutím na tlačítko Start v levém dolním rohu zaregistrujete, že se v operačním systému Windows 10 vrátila úvodní nabídka. Úvodní nabídka nepřináší zpět pouze pohodlí, ale také větší možnosti.

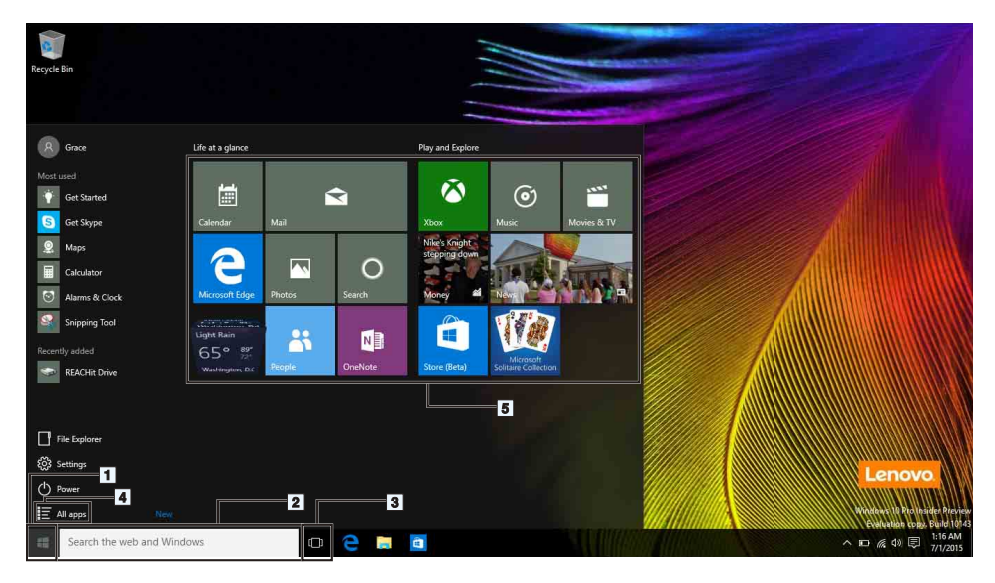

### **1. Tlačítko Start**

Kliknutím otevřete úvodní nabídku. S operačním systémem Windows 10 se vrací úvodní nabídka s rozšířenými funkcemi, například přizpůsobené připnuté aplikace a rychlé odkazy na další umístění v počítači.

### **2. Cortana a pole Hledat**

Cortana je vaše osobní asistentka. Můžete ji používat k nastavování připomenutí, prohledávání webu a dalším činnostem. Stačí zadat text do pole hledání nebo nastavit mikrofon a komunikovat s Cortanou přímo hlasem.

**Poznámka:** V některých zemích/regionech není Cortana k dispozici. I když je Cortana vypnutá, lze ji přesto používat k vyhledávání v počítači nebo online.

### **3. Tlačítko Zobrazit úkol**

### **Správa aplikací multitaskingovém zobrazení:**

- 1. Kliknutím na tlačítko Zobrazit úkol zobrazíte všechny používané aplikace na obrazovce.
- 2. Kliknutím přejděte na aplikace nebo je ukončete.

Pro lepší uspořádání a zobrazení aplikací můžete pomocí tlačítka Zobrazit úkol rovněž vytvářet nové pracovní plochy a přepínat mezi nimi.

### **Vytvoření nové pracovní plochy:**

- 1. Klikněte na tlačítko Zobrazit úkol
- 2. Vyberte položku **Nová pracovní plocha** v pravém dolním rohu.

### **Přepínání mezi pracovními plochami:**

- 1. Klikněte na tlačítko Zobrazit úkol
- 2. V dolním panelu vyberte pracovní plochu, kterou chcete otevřít.

### **4. Všechny aplikace**

Kliknutím zobrazíte všechny nainstalované aplikace.

### **5. Připnuté aplikace**

Používáte-li některou aplikaci často, můžete ji připnout do úvodní nabídky.

- 1. Vyhledejte aplikaci v části **Nejužívanější** nebo **Všechny aplikace**.
- 2. Klikněte pravým tlačítkem na aplikaci a potom vyberte příkaz **Připnout na Úvodní obrazovku**.

# **ACTION CENTER (CENTRUM AKCÍ)**

Zcela vpravo na hlavním panelu se nachází oznamovací oblast. Kliknutím na ikonu ACTION CENTER (CENTRUM AKCÍ) v oznamovací oblasti se zobrazí ACTION CENTER (CENTRUM AKCÍ).

ACTION CENTER (CENTRUM AKCÍ) umožňuje uživateli kontrolovat důležitá oznámení systému Windows a aplikací. Navíc můžete pohodlně a rychle měnit běžná nastavení.

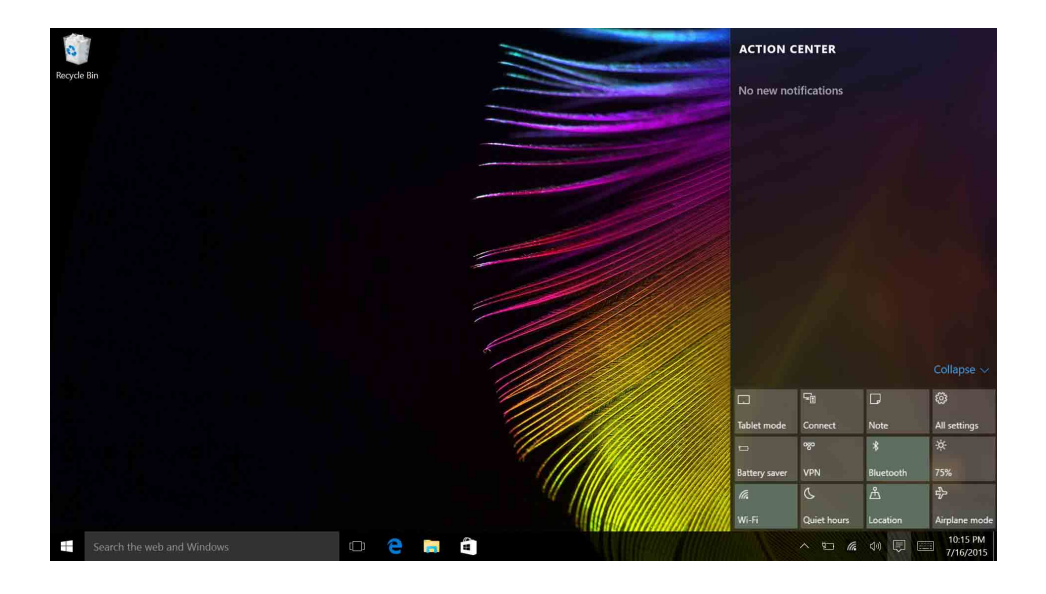

# **Používání nápovědy operačního systému Windows**

Operační systém Windows obsahuje podrobné a obsáhlé pokyny pro používání. Tyto pokyny lze zobrazit podle následujících kroků.

- 1. Klikněte na tlačítko Start.
- 2. Vyberte položku Začínáme v části **Všechny aplikace**.

# **Kapitola 4. Vy a váš počítač**

Tato kapitola obsahuje informace o přístupnosti a pohodlí.

# **Přístupnost a pohodlí**

Chcete-li se vyhnout nepohodlí a využít svůj počítač na maximum, dbejte o dobré ergonomické návyky. Uspořádejte si pracoviště a zařízení tak, aby při práci vyhovovalo vašim potřebám. Chcete-li maximalizovat efektivitu a komfort při práci, dodržujte při práci s počítačem zdravé pracovní návyky.

Následující části obsahují informace o uspořádání pracoviště, umístění zařízení a o zavedení zdravých pracovních návyků.

Lenovo poskytuje nejnovější informace a technologie postiženým zákazníkům. Informace o přístupnosti poskytují přehled o snahách v této oblasti.

# **Ergonomické informace**

Práce ve virtuální kanceláři může znamenat časté změny pracovního prostředí. Dodržení několika jednoduchých pravidel pomůže s adaptací a přispěje ke snazší práci s počítačem. Dodržování základních pravidel, jako je správné osvětlení a správná pozice, může přispět k efektivnější a pohodlnější práci s počítačem.

Tento příklad ukazuje osobu v prostředí kanceláře. Přestože nemáte stejné uspořádání, můžete dodržovat mnohé z těchto rad. Vytvořte si dobré návyky, které se vám vyplatí.

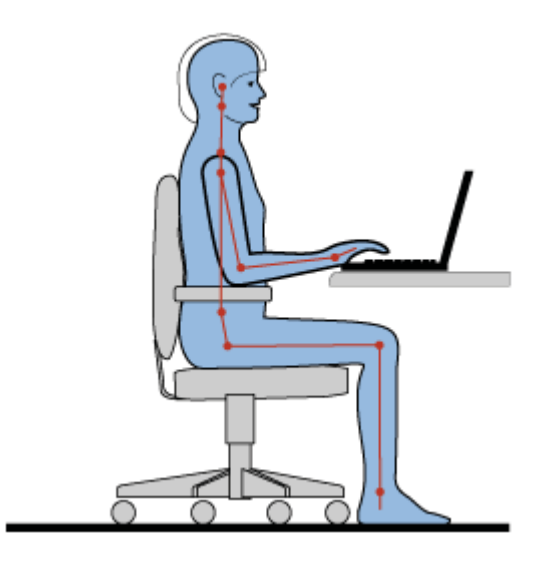

**Obecná poloha:** Je vhodné v pravidelných intervalech mírně měnit pracovní pozici. Předejdete tak únavě způsobené dlouhým setrváním ve stejné pozici. Časté krátké přestávky také pomáhají proti únavě způsobené dlouhým setrváním ve stejné pozici.

**Obrazovka:** Umístěte obrazovku tak, abyste ji pozorovali z vhodné vzdálenosti 510– 760 mm. Obrazovka nemá odrážet světlo od zdrojů v místnosti nebo zvnějšku. Udržujte obrazovku čistou a nastavte jas tak, aby byla obrazovka dobře čitelná. Upravte úroveň jasu displeje stiskem kombinace kláves Fn+šipka nahoru/dolů.

**Pozice hlavy:** Hlavu a krk držte v přirozené vzpřímené poloze.

**Židle:** Použijte židli, která poskytuje dobrou opěru pro záda a která je výškově nastavitelná. Židli nastavte tak, aby vyhovovala vaší pozici.

**Pozice paží a rukou:** Opřete si ruce o područky, jsou-li součástí židle, nebo o desku pracovního stolu. Mějte předloktí, zápěstí a ruce v uvolněné a neutrální (vodorovné) pozici. Pište na klávesnici lehce, netlučte do kláves.

**Pozice nohou:** Mějte stehna rovnoběžně s podlahou, chodidla opřete o podlahu nebo podložku.

### *Co dělat, když cestujete?*

Jestliže cestujete, není vždy možné dodržovat zásady ergonomické práce na počítači. Bez ohledu na prostředí se snažte dodržovat co nejvíce uvedených rad. Správným sezením a přiměřeným osvětlením docílíte vyšší úrovně pohodlí i výkonu.

### *Otázky týkající se zraku*

Displeje notebooků Lenovo jsou navrženy v souladu s nejpřísnějšími normami a poskytují čistý a ostrý obraz. Displeje jsou navíc velké, jasné a dobře čitelné, a proto neunavují oči. Intenzivní a trvalá vizuální aktivita však samozřejmě způsobuje únavu. Máte-li problémy s únavou očí, poraďte se s očním lékařem.

# **Kapitola 5. Zabezpečení**

V této části jsou obsaženy informace o tom, jak chránit váš počítač proti neoprávněnému použití a krádeži.

- **•** "Př[ipojení mechanického zámku" na stran](#page-48-0)ě 31
- ["Používání hesel" na stran](#page-48-1)ě 31

# <span id="page-48-0"></span>**Připojení mechanického zámku**

K počítači je možné připojit mechanický zámek, který bude sloužit jako ochrana před přemístěním počítače bez vašeho vědomí.

Připevněte mechanický zámek k bezpečnostnímu zámku počítače. Poté řetízek zámku připevněte k pevnému předmětu. Viz pokyny dodané s mechanickým zámkem.

**Poznámka:** Jste zodpovědní za posouzení, výběr a implementaci zámkových zařízení a bezpečnostních funkcí. Společnost Lenovo neposkytuje žádný komentář, posouzení či záruku na funkce, kvalitu a výkon zámkových zařízení a bezpečnostních funkcí.

### <span id="page-48-1"></span>**Používání hesel**

Pomocí hesel můžete ostatním lidem zabránit v použití svého počítače. Jakmile nastavíte a aktivujete heslo, po každém zapnutí počítače se zobrazí obrazovka s výzvou k zadání hesla. Po vyzvání zadejte heslo. Počítač nelze používat, dokud nezadáte platné heslo.

**Poznámka:** Heslem může být kombinace jednoho až šestnácti písmen a číslic.

Další informace o nastavení hesla naleznete v on-line nápovědě vpravo na obrazovce programu BIOS.

**Poznámka:** Chcete-li spustit program BIOS, vypněte počítač, stiskněte tlačítko Novo a poté vyberte položku **BIOS Setup Utility (Nástroj pro nastavení systému BIOS)**.

# <span id="page-50-0"></span>**Kapitola 6. Systém Lenovo OneKey Recovery**

Systém Lenovo OneKey Recovery je jednoduchý program pro zálohování a obnovu. Můžete pomocí něj zazálohovat celou systémovou oblast do souboru s obrazem a později jej v případě poruchy použít k obnově. Pokud je na vašem počítači předinstalovaná jakákoliv verze operačního systému Windows, dodává společnost Lenovo soubor s obrazem systému na "skryté" oblasti pevného disku.

**Poznámka:** Je-li na počítači předinstalován operační systém GNU/Linux, není systém Lenovo OneKey Recovery k dispozici.

### **Zálohování diskové oblasti.**

- Krok 1. V operačním systému Windows stiskem tlačítka Novo spusťte program Lenovo OneKey Recovery. Můžete to udělat i dvojím klepnutím na ikonu OneKey Recovery.
- Krok 2. Klepněte na položku **System Backup (Záloha systému)**.
- Krok 3. Vyberte umístění, kam má být soubor s obrazem diskové oblasti uložen, a klepněte na tlačítko **Next (Další)**.

**Poznámka:** Pokud chcete vybrat umístění na externím úložném zařízení, zkontrolujte, že je toto zařízení připojeno a správně nastaveno.

Krok 4. Klepnutím na tlačítko **Start** zahájíte zálohování.

Zálohování může trvat několik hodin. V jeho průběhu mějte počítač neustále připojený do zásuvky.

### **Obnovení systémového oddílu v případě, že lze spustit operační systém Windows**

V případě, že váš počítač začne být následkem virové infekce nebo jiného zlovolného útoku příliš pomalý, můžete pomocí systému Lenovo OneKey Recovery obnovit systémovou oblast do stavu při předchozím zálohování nebo do výchozího stavu z výroby. Lze to udělat následovně.

- Krok 1. V operačním systému Windows stiskem tlačítka Novo spusťte program Lenovo OneKey Recovery. Můžete to udělat i dvojím klepnutím na ikonu OneKey Recovery.
- Krok 2. Klepněte na položku **System recovery (Obnova systému)**. Dojde k restartu počítače do prostředí pro obnovu.

Krok 3. Vyberte záložní obraz nebo obraz stavu z výroby a pokračujte podle pokynů na obrazovce.

> **Poznámka:** Je-li záložní obraz uložen na externím úložném zařízení, zkontrolujte, že je toto zařízení připojeno a správně nastaveno.

Po dokončení procesu obnovy se počítač opět restartuje a systémový oddíl bude ve stavu z předchozí zálohy nebo ve stavu z výroby.

**Pozor:** Všechna data na systémovém oddíle, která byla vytvořena po okamžiku zálohování nebo zaznamenání stavu z výroby, budou vymazána. Nezapomeňte tedy před obnovou systémového oddílu vytvořit kopii všech důležitých dat.

**Pozor:** Proces obnovy může trvat několik hodin. V jeho průběhu mějte počítač neustále připojený do zásuvky.

# **Obnovení systémového oddílu v případě, že nelze spustit operační systém Windows**

V případě, že nelze spustit systém Windows, pomocí níže uvedeného postupu obnovte systémový oddíl do dříve uloženého záložního stavu nebo do stavu z výroby.

- Krok 1. Vypněte počítač.
- Krok 2. Stiskněte tlačítko Novo.
- Krok 3. Z nabídky tlačítka Novo vyberte položku **System recovery (Obnova systému)** a stiskněte klávesu **Enter**. Počítač se zapne v prostředí pro obnovu.
- Krok 4. Vyberte záložní obraz nebo obraz stavu z výroby a pokračujte podle pokynů na obrazovce.

**Poznámka:** Je-li záložní obraz uložen na externím úložném zařízení, zkontrolujte, že je toto zařízení připojeno a správně nastaveno.

Po dokončení procesu obnovy se počítač opět restartuje a systémový oddíl bude ve stavu z předchozí zálohy nebo ve stavu z výroby.

**Pozor:** Všechna data na systémovém oddíle, která byla vytvořena po okamžiku zálohování nebo zaznamenání stavu z výroby, budou vymazána. Nezapomeňte tedy před obnovou systémového oddílu vytvořit kopii všech důležitých dat.

**Pozor:** Proces obnovy může trvat několik hodin. V jeho průběhu mějte počítač neustále připojený do zásuvky.

# <span id="page-52-1"></span>**Kapitola 7. Prevence problémů**

Důležitou součástí používání notebooku Lenovo je údržba. Správným zacházením můžete předejít mnoha běžným problémům. Tato kapitola obsahuje informace, které vám mohou pomoci zajistit bezproblémový provoz vašeho počítače.

- **•** ["Obecné rady, jak p](#page-52-0)ředcházet problémům" na straně 35
- "Péče o počítač[" na stran](#page-53-0)ě 36

### <span id="page-52-0"></span>**Obecné rady, jak předcházet problémům**

V této části naleznete obecné rady, jak se vyhnout problémům při používání počítače.

- 1. Čas od času kontrolujte volné místo na jednotce pevného disku. Je-li jednotka pevného disku zaplněná, operační systém se zpomalí a je možné, že začne docházet k chybám.
- 2. Pravidelně vysypávejte Koš.
- 3. Uvolněte místo na disku odinstalováním programů, které nepoužíváte.
- 4. Smažte obsah složek Doručená pošta, Odeslaná pošta a Koš ve svém e-mailovém klientu.
- 5. Zálohujte svá data minimálně jednou týdně. Pokud máte v počítači uložena velmi důležitá data, doporučujeme je zálohovat každý den. Lenovo nabízí pro váš počítač řadu možností zálohování. U většiny počítačů jsou k dispozici jednotky CD-RW a CD-RW/DVD, které lze snadno nainstalovat.
- 6. Naplánujte operace nástroje Obnovení systému a v pravidelných intervalech vytvářejte body obnovení.

**Poznámka:** Snímek systému vytvářejte vždy před instalací nových ovladačů, aktualizacemi softwaru nebo instalací nových programů.

- 7. V případě potřeby aktualizujte ovladače zařízení a systém BIOS.
- 8. Vytvořte pro svůj počítač profil na http://www.lenovo.com/support, abyste byli informováni o aktuálních ovladačích a verzích.
- 9. Aktualizujte ovladače zařízení a dalšího hardwaru, který nepochází od Lenovo. Před aktualizací ovladače byste si měli přečíst poznámky k dané verzi a předem tak zjistit případné známé problémy s kompatibilitou.
- 10. Veďte si sešit se záznamy. Záznamy mohou obsahovat hlavní změny v hardwaru nebo softwaru, aktualizace ovladačů, menší problémy, se kterými jste se setkali, a způsob jejich vyřešení.

11. V případě potřeby naleznete servisní středisko Customer Support Center ve vaší zemi na adrese

http://www.lenovo.com/support.

**Poznámka:** Než budete volat do servisního střediska, připravte si prosím typ modelu počítače, sériové číslo a buďte u daného počítače. Pokud počítač vykazuje chybové kódy, je také užitečné mít obrazovku s danou chybou před očima nebo si chybové hlášení předem poznačit.

12. Nejnovější software pro aktualizace produktů v operačním systému Microsoft Windows naleznete na adrese http://www.microsoft.com. Společnost Lenovo nabízí technickou podporu pro dotazy vztahující se k aktualizacím Service Pack pro váš produkt s předem nainstalovaným systémem Windows od společnosti Lenovo.

# <span id="page-53-0"></span>**Péče o počítač**

Třebaže je počítač vyroben tak, aby fungoval v normálním pracovním prostředí, musíte při jeho používání jednat rozumně. Počítač budete moci nejlépe využít, pokud uplatníte následující důležité rady.

### **Dbejte na to, kde a jak pracujete**

- **•** Nejezte ani nekuřte nad klávesnicí. Částečky, které napadají do klávesnice, mohou způsobit poškození.
- **•** Abyste zabránili riziku udušení plastovými obaly, uložte obaly mimo dosah dětí.
- **•** Počítač neumisťujte k magnetům, zapnutým mobilním telefonům, elektrickým přístrojům nebo reproduktorům na vzdálenost menší než 13 cm nebo 5 palců.
- **•** Počítač nevystavujte extrémním teplotám (pod 5 °C nebo nad 35 °C).
- **•** Některé příslušenství, jako např. ventilátor přenosné pracovní plochy nebo vzduchový filtr, produkuje záporné ionty. Jestliže je počítač v blízkosti takového příslušenství a je vystaven po dlouhý čas vzduchu, který obsahuje negativní ionty, může se elektrostaticky nabít. Tento náboj se může vybít skrz vaše ruce, když se dotknete klávesnice nebo jiných částí počítače, nebo přes konektory připojených vstupních a výstupních zařízení. Přestože je tento druh elektrostatického výboje (ESD) opačný oproti výboji z vašeho těla nebo šatů do počítače, znamená to stejné riziko selhání počítače.

Váš počítač je navržen a vyroben tak, aby minimalizoval veškeré působení elektrostatického náboje. Elektrostatický náboj nad určitý limit nicméně zvyšuje riziko ESD. Pokud používáte počítač v blízkosti zařízení, které produkuje negativní ionty, věnujte zvláštní pozornost následujícímu:

**•** Vyhněte se přímému vystavení svého počítače vzduchu ze zařízení, které produkuje negativní ionty.

- **•** Udržujte svůj počítač a jeho periferní zařízení co nejdále od takového zařízení.
- **•** Všude, kde je to možné, uzemněte svůj počítač, abyste umožnili bezpečný elektrostatický výboj.

**Poznámka:** Ne všechna taková zařízení způsobují významný elektrostatický náboj.

### **S počítačem zacházejte opatrně**

- **•** Mezi displej a klávesnici či mezi displej a opěrky pro ruce nevkládejte žádné předměty (ani papír).
- **•** Displej neotevírejte více než na 180 stupňů, protože tím byste mohli poškodit pant displeje.
- **•** Je-li připojen napájecí adaptér, neobracejte počítač. Mohli byste tak poškodit konektor adaptéru.

### **Počítač přenášejte správným způsobem**

- **•** Před přenášením počítače vyjměte všechna média, vypněte připojená zařízení a odpojte šňůry a kabely.
- **•** Než počítač přemístíte, dbejte na to, aby byl ve spánkovém režimu, režimu hibernace nebo byl vypnutý. Tak předejdete poškození pevného disku a ztrátě dat.
- **•** Když zvedáte otevřený počítač, držte ho za spodní část. Počítač nezvedejte ani nedržte za displej.
- **•** Používejte kvalitní brašnu, která zajišťuje dostatečné tlumení a ochranu. Počítač nedávejte do plného kufru nebo tašky.

### **Použití venku**

- **•** Dříve, než budete s počítačem pracovat ve venkovním prostředí, zálohujte si důležitá data.
- **•** Ujistěte se, že je baterie plně nabitá.
- **•** Pokud počítač nepoužíváte, nezapomeňte ho vypnout a dobře zavřít LCD displej.
- **•** Ponecháváte-li počítač v autě, umístěte ho na zadní sedadla, aby nebyl vystaven slunečnímu záření.
- **•** U počítače vždy noste napájecí adaptér i napájecí kabel.

### **S paměťovými médii a jednotkami zacházejte řádně**

- **•** Je-li počítač vybaven optickou jednotkou, nedotýkejte se povrchu disků ani čočky v jednotce.
- **•** Než jednotku zavřete, musí CD nebo DVD zaklapnout na středový čep jednotky.
- **•** Při instalaci jednotek pevných disků nebo optických jednotek postupujte podle pokynů dodaných s tímto hardwarem a na jednotku zatlačte pouze tam, kde je to zapotřebí.
- **•** Pokud měníte pevný disk, vypněte počítač.
- **•** Pokud externí a vyjímatelné jednotky pevných disků nebo optické jednotky nepoužíváte, uložte je do vhodných obalů.
- **•** Před instalací kteréhokoliv z následujících zařízení se dotkněte kovového stolu nebo kovového uzemněného předmětu. Tím dojde k vybití náboje statické elektřiny vašeho těla. Statická elektřina může způsobit poškození zařízení.
	- Paměťové karty, jako jsou karty SD, karty Memory Stick, moduly MultiMediaCard a karty Memory Stick Pro
	- Paměťové moduly

**Poznámka:** Váš počítač neobsahuje všechna uvedená zařízení.

**•** Při přenosu dat z karty nebo na kartu Flash Media Card, například kartu SD, nepřevádějte počítač do spánkového režimu nebo režimu hibernace před ukončením přenosu dat. Jinak by mohlo dojít k poškození dat.

### **Čištění krytu počítače**

Kryt počítače příležitostně vyčistěte následujícím způsobem:

**Poznámka:** Před čištěním krytu počítače se ujistěte, že jste počítač vypnuli a odpojili napájecí kabel.

- 1. Připravte roztok jemného kuchyňského čisticího prostředku (bez brusného prášku nebo silných chemikálií jako kyseliny nebo zásady). Použijte 5 dílů vody na jeden díl čisticího prostředku.
- 2. Namočte do rozředěného prostředku houbičku.
- 3. Vymáčkněte z houbičky přebytečnou tekutinu.
- 4. Krouživým pohybem houbičkou otřete kryt počítače, dávejte pozor, aby z houbičky nevytékala tekutina.
- 5. Odstraňte čisticí prostředek z krytu tak, že jej otřete.
- 6. Vypláchněte houbičku v čisté vodě.
- 7. Otřete povrch vypláchnutou houbičkou.
- 8. Otřete kryt znovu měkkou suchou látkou bez chlupů.
- 9. Počkejte, až kryt oschne, a odstraňte vlákna z látky, pokud zůstala na povrchu počítače.

### **Čištění klávesnice počítače**

Klávesnici počítače čistěte následujícím způsobem:

1. Naneste trochu isopropyl alkoholu na měkký nezaprášený hadřík.

**Poznámka:** Čisticí prostředek nestříkejte přímo na klávesnici.

- 2. Hadříkem otřete povrch kláves. Otírejte klávesy po jedné, pokud budete otírat více kláves najednou, hadřík se může zachytit na sousední klávese a poškodit ji. Dejte pozor, aby čistící prostředek neukápl na klávesy nebo mezi ně.
- 3. Nechte klávesnici oschnout.
- 4. Drobečky a prach pod klávesami odstraňte pomocí štětečku s balónkem na čištění fotoaparátů nebo pomocí studeného vzduchu ze sušiče vlasů.

### **Čištění displeje počítače**

Displej počítače čistěte následujícím způsobem:

- 1. Jemně otřete displej měkkou suchou látkou bez chloupků. Pokud na displeji objevíte skvrnku vypadající jako škrábnutí, může to být otisk přenesený z klávesnice, když bylo víko stlačeno z vnějšku.
- 2. Skvrnku jemně otřete měkkým suchým hadříkem.
- 3. Pokud skvrnka na displeji zůstává, vezměte měkký hadřík, který nepouští chlupy, a navlhčete ho v roztoku (jedna ku jedné) isopropyl alkoholu a vody, která neobsahuje nečistoty.

**Poznámka:** Čisticí prostředek nestříkejte přímo na obrazovku.

- 4. Hadřík co nejvíce vyždímejte.
- 5. Displej znovu otřete, nenechte z hadříku ukápnout tekutinu na počítač.
- 6. Než displej zavřete, nechte jej oschnout.

### **Mějte na paměti tyto pokyny:**

- **•** Počítač by měl rozebírat a opravovat pouze technik autorizovaný pro počítače Lenovo.
- **•** Neupravujte ani nezalepujte západky, abyste displej udrželi otevřený nebo zavřený.

# **Kapitola 8. Řešení problémů s počítačem**

Tato kapitola poskytuje informace o tom, co dělat v případě problémů s počítačem.

# **Řešení problémů**

Chcete-li se ujistit, že váš počítač je vybaven funkcemi uvedenými v následujících částech, projděte si on-line nápovědu nebo seznam dodaný společně s počítačem.

# **Problémy s baterií a napájením**

Tato část obsahuje pokyny pro odstraňování problémů s baterií a napájením.

Nejprve si vytiskněte tyto pokyny.

### **Doba provozu s plně nabitou baterií je krátká.**

Vybijte a nabijte baterii. Pokud problém přetrvává, obraťte se na své místní servisní středisko.

### **Počítač nepracuje s plně nabitou baterií.**

Přepěťový chránič v baterii může být aktivní. Vypnutím počítače na jednu minutu deaktivujte přepěťový chránič. Pak počítač zapněte.

### **Baterii nelze nabít.**

Baterii nelze nabíjet, je-li příliš horká. Je-li baterie horká, vyjměte ji z počítače a nechte ji vychladnout na pokojovou teplotu. Jakmile baterie vychladne, znovu ji vložte do počítače a nabijte. Pokud problém přetrvává, obraťte se na své místní servisní středisko.

### **Napájecí adaptér je připojený k počítači i do fungující elektrické zásuvky, ale v oznamovací oblasti systému Windows se nezobrazuje ikona napájecího adaptéru a kontrolka napájecího adaptéru nesvítí.**

Postupujte takto:

- 1. Vypněte počítač a odpojte od něj napájecí adaptér.
- 2. Připojte znovu napájecí adaptér, poté zapněte počítač. Zkontrolujte, zda je napájecí adaptér správně a bezpečně připojený.
- 3. Zapněte počítač.

Pokud problém přetrvává, obraťte se na své místní servisní středisko.

### **Problémy při spuštění**

Vytiskněte si tyto pokyny a uschovejte je u svého počítače pro budoucí použití.

### **Operační systém Microsoft Windows se nespustí.**

Pro identifikaci a řešení problému použijte program pro obnovení nainstalovaný ve vašem počítači. Podrobnosti naleznete v části Kapitola 6 "Systém Lenovo OneKey [Recovery" na stran](#page-50-0)ě 33.

### **Problémy se spánkovým režimem a režimem hibernace**

Vytiskněte si tyto pokyny a uschovejte je u svého počítače pro budoucí použití.

### **Zobrazí se zpráva critical low-battery error (kritická chyba při nízkém stavu baterie) a počítač se okamžitě vypne.**

Tato skutečnost značí, že je vybitá baterie. Napájecí adaptér připojte k počítači a jeho druhý konec připojte do elektrické zásuvky. Problém můžete vyřešit i výměnou vybité baterie za plně nabitou.

### **Počítač vstoupí do spánkového režimu hned po provedení testu POST (Power-on self-test).**

Ověřte, že:

- **•** Baterie je nabitá.
- Pracovní teplota je v přijatelném rozsahu. Viz [Kapitola 7 "Prevence problém](#page-52-1)ů" na [stran](#page-52-1)ě 35.

# **Problémy s obrazovkou počítače**

Nejprve si vytiskněte tyto pokyny.

### **Obrazovka je prázdná.**

Tato skutečnost značí, že je vybitá baterie. Napájecí adaptér připojte k počítači a jeho druhý konec připojte do elektrické zásuvky. Problém můžete vyřešit i výměnou vybité baterie za plně nabitou.

Pokud problém přetrvává, postupujte takto:

- **•** Pokud je připojen napájecí adaptér nebo používáte baterii a indikátor stavu baterie svítí, stisknutím klávesy **x**<sup>32</sup><sub>19</sub> zvyšte jas obrazovky.
- **•** Jestliže indikátor napájení bliká, stisknutím hlavního vypínače přepněte počítač ze spánkového režimu.
- **•** Ověřte, zda je funkce podsvícení LCD displeje zapnuta.
- **•** Ověřte, zda je ovladač obrazovky správně nainstalovaný.
- **•** Ověřte, že rozlišení obrazovky a počet barev jsou správně nastaveny.
- **•** Ověřte, zda je typ monitoru správný.

### **Obrazovka je nečitelná nebo zkreslená.**

Ověřte, že:

- **•** Ovladač obrazovky je správně instalovaný.
- **•** Rozlišení obrazovky a počet barev jsou správně nastaveny.
- **•** Typ monitoru je správný.

### **Na obrazovce se zobrazují nesprávné znaky.**

Zkontrolujte, zda jsou operační systém a programy v počítači správně nainstalované. Pokud problém přetrvává, obraťte se na svého poskytovatele služeb.

### **Po zapnutí počítače se na obrazovce nic neobjeví a počítač při spouštění nevydá žádný zvukový signál.**

Ověřte, že:

- **•** Je baterie správně instalována?
- **•** Napájecí adaptér je připojený k počítači a napájecí šňůra je připojena do fungující elektrické zásuvky.
- **•** Opětovným stiskem hlavního vypínače se ujistěte, že je počítač zapnutý.

Pokud problém přetrvává, obraťte se na svého poskytovatele služeb.

### **Po zapnutí počítače se na prázdné obrazovce zobrazí pouze bílý kurzor.**

Obnovte celý obsah jednotky pevného disku do stavu z výroby pomocí programů pro obnovení nainstalovaných na vašem počítači.

Pokud problém přetrvává, obraťte se na svého poskytovatele služeb.

### **Obrazovka přestane zobrazovat při zapnutém počítači.**

Možná došlo k aktivaci spořiče obrazovky nebo systému řízení spotřeby. Chcete-li ukončit spořič obrazovky, probudit počítač ze spánkového režimu nebo režimu hibernace, postupujte takto:

- **•** Stiskněte libovolnou klávesu.
- **•** Stiskněte hlavní vypínač.
- Stiskem klávesy <sub>(and a</sub> ověřte, zda byla LCD obrazovka vypnuta.

# **Problémy s jednotkami a dalšími úložnými zařízeními**

Tato část obsahuje pokyny pro odstraňování problémů s jednotkami a jinými úložnými zařízeními.

### **Problémy s jednotkou pevného disku**

Nejprve si vytiskněte tyto pokyny.

### **Jednotka pevného disku občas vydává rachotivý zvuk.**

Rachotivý zvuk je slyšet:

- **•** Pevný disk začíná nebo končí přístup k datům.
- **•** Přenášíte jednotku pevného disku.
- **•** Přenášíte počítač.

Toto je běžná vlastnost jednotky pevného disku a lze ji ignorovat.

### **Problémy s programem OneKey Recovery**

Nejprve si vytiskněte tyto pokyny.

### **Nelze vytvořit zálohu.**

Ověřte, že:

- **•** Používáte operační systém Windows.
- **•** Na jednotce pevného disku je dostatek prostoru pro uložení dat zálohy.

### **Obnovení systémové oblasti do stavu z výroby se nezdařilo.**

Může to být proto, že došlo ke změně vlastností systémové oblasti, např. velikosti oblasti nebo kapacity systému.

### **Problém s heslem**

Vytiskněte si tyto pokyny a uschovejte je u svého počítače pro budoucí použití.

### **Zapomenuté heslo.**

Proveďte jednu z následujících akcí:

**•** Pokud zapomenete uživatelské heslo do systému BIOS, požádejte správce systému o jeho vynulování.

- **•** Pokud zapomenete heslo pevného disku, autorizovaný servisní technik Lenovo je nemůže resetovat ani nemůže obnovit data z jednotky pevného disku. Je třeba doručit počítač autorizovanému technikovi společnosti Lenovo nebo obchodnímu zástupci a jednotka pevného disku bude vyměněna. Budete potřebovat doklad o koupi počítače a bude vám účtován poplatek za práci a díly.
- **•** Pokud zapomenete heslo administrátora do systému BIOS, nebude ho autorizovaný servisní technik společnosti Lenovo moci vynulovat. Počítač je třeba předat autorizovanému servisnímu technikovi nebo obchodnímu zástupci Lenovo, aby vyměnil základní desku. Budete potřebovat doklad o koupi počítače a bude vám účtován poplatek za práci a díly.

### **Problém se zvukem**

Vytiskněte si tyto pokyny a uschovejte je u svého počítače pro budoucí použití.

### **Z reproduktorů není slyšet žádný zvuk, přestože je hlasitost nastavena na maximum.**

Ověřte, že:

- **•** Funkce ztlumení je vypnuta.
- **•** Kombinovaný zvukový konektor není používán.
- **•** Jako přehrávací zařízení jsou vybrány reproduktory.

# **Jiné problémy**

Nejprve si vytiskněte tyto pokyny.

### **Počítač nereaguje.**

Proveďte jednu z následujících akcí:

- **•** Vypněte počítač tak, že hlavní vypínač stisknete na déle než čtyři vteřiny. Pokud se počítač přesto nevypne, odpojte napájecí adaptér.
- **•** Počítač se možná zablokoval, když při komunikační činnosti přešel do spánkového režimu. Když pracujete na síti, vypněte časovač spánkového režimu.

### **Potřebuji spustit počítač z připojeného zařízení, toto zařízení však není uvedeno v seznamu spouštěcích zařízení.**

Zkontrolujte nastavení režimu spouštění v Nástroji pro nastavení systému BIOS. Je-li ve volbě **Boot Mode (Režim spuštění)** vybrána položka **UEFI**, zkontrolujte, že příslušné médium nebo zařízení spouštění v režimu UEFI podporuje. Pokud zařízení nebo médium spouštění v režimu UEFI nepodporuje, nastavte volbu **Boot Mode (Režim spuštění)** na položku **Legacy Support (Podpora starších verzí)**. Pokud se zařízení ani přesto v seznamu spouštěcích zařízení neobjeví, nahraďte ho novým zařízením nebo médiem.

### **Připojené externí zařízení nefunguje.**

Ověřte, že:

- **•** Externí zařízení k počítači připojujte pomocí kabelů rozhraní USB v době, kdy je počítač zapnutý, jinak by mohlo dojít k jeho poškození.
- **•** Když používáte energeticky náročná externí zařízení, např. externí USB optickou jednotku, použijte napájecí kabel dodaný s tímto externím zařízením. V opačném případě nemusí být zařízení rozpoznáno nebo se počítač může vypnout.

Další informace technické podpory naleznete na webové stránce: http://www.lenovo.com/support

# **Příloha A. Předpisy**

### **Informace o bezdrátovém rozhraní**

### **Spolupráce bezdrátových zařízení**

Bezdrátový adaptér LAN PCI Express Mini je určen pro spolupráci s libovolným bezdrátovým produktem LAN, který využívá rádiovou technologii DSSS, CCK a/nebo OFDM, a odpovídá standardům:

- **•** Standard bezdrátových připojení LAN 802.11b/g, 802.11a/b/g nebo 802.11n verze 2.0 definovaný a schválený institutem IEEE (Institute of Electrical and Electronics Engineers).
- **•** Certifikát WiFi definovaný organizací WECA (Wireless Ethernet Compatibility Alliance).

Vaše karta Bluetooth je kompatibilní se specifikací Bluetooth 4.0 definovanou organizací Bluetooth SIG (Special Interest Group) a podporuje následující profily:

- **•** Rozšířený profil pro distribuci zvuku (A2DP)
- **•** Přenosový protokol pro ovládání zvuku/videa (AVCTP)
- **•** Přenosový protokol pro distribuci zvuku/videa (AVDTP)
- **•** Profil pro dálkové ovládání A/V (AVRCP)
- **•** Základní obrazový profil (BIP)
- **•** Základní tiskový profil (BPP)
- **•** Profil pro vytáčené připojení (DUN)
- **•** Profil pro přenos souborů (FTP)
- **•** Obecný přístupový profil (GAP)
- **•** Obecný profil pro distribuci A/V (GAVDP)
- **•** Profil nahrazující kabelové připojení k tiskárně (HCRP)
- **•** Profil pro náhlavní soupravu (HSP)
- **•** Handsfree profil (HFP)
- **•** Profil zařízení pro lidskou interakci (HID)
- **•** Profil pro přístup ke zprávám (MAP)
- **•** Protokol pro výměnu objektů (OBEX)
- **•** Profil pro zasílání objektů (OPP)
- **•** Profil pro osobní sítě (PAN)
- **•** Profil pro přístup k telefonnímu seznamu (PBAP)
- **•** Protokol pro nalezení služeb (SDP)
- **•** Synchronizační profil (SYNC)
- **•** Profil pro distribuci videa (VDP)
- **•** Obecný profil atributů (GATT)
- **•** Dosahový profil
- **•** Profil pro nalezení
- **•** Profil okamžitého upozornění
- **•** Profil stavu baterie

### **Uživatelské prostředí a vaše zdraví**

Integrované bezdrátové karty vyzařují radiofrekvenční elektromagnetickou energii stejně jako jiná rádiová zařízení. Úroveň vyzařované energie je však mnohem nižší než elektromagnetická energie vyzařovaná takovými bezdrátovými zařízeními, jako jsou například mobilní telefony.

Vzhledem k tomu, že integrované bezdrátové karty pracují v mezích, které jsou uvedeny v bezpečnostních normách a doporučeních pro radiofrekvenční zařízení, společnost Lenovo je přesvědčena o tom, že jsou pro zákazníky bezpečné. Tyto normy a doporučení odrážejí shodu vědecké veřejnosti a výsledek porad různých panelů a komisí složených z vědců, kteří v širokém měřítku zkoumají a sledují vědeckou literaturu.

V některých situacích nebo v určitých prostředích může být užívání integrovaných bezdrátových karet omezeno vlastníkem budovy nebo odpovědnými zástupci organizace. Mohou to být například tyto situace a oblasti:

- **•** Použití integrovaných bezdrátových karet v letadle, v nemocnici, v blízkosti čerpacích stanic PHM, v místech, kde se používají výbušniny (s elektronickými rozbuškami), v blízkosti implantátů či na těle nošených zdravotních elektronických zařízení, např. kardiostimulátorů.
- **•** V jiných prostředích, kde je riziko interferencí s jinými zařízeními nebo službami zjištěno či považováno za nebezpečné.

Pokud si nejste jisti, jaké nařízení platí pro používání bezdrátových zařízení v určité organizaci (např. na letišti nebo v nemocnici), zeptejte se, zda je možné používat integrované bezdrátové karty předtím, než zapnete počítač.

### **Informace o modelu ENERGY STAR**

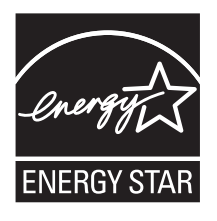

ENERGY STAR® je společný program organizace U.S. Environmental Protection Agency a Ministerstva energetiky USA, jehož cílem je úspora finančních prostředků a ochrana prostředí pomocí energeticky úsporných produktů a metod.

Společnost Lenovo je hrdá, že svým zákazníkům může nabízet produkty splňující podmínky programu ENERGY STAR. Počítače společnosti Lenovo níže uvedených typů (je-li na nich připevněná značka ENERGY STAR) byly navrženy a testovány, aby splňovaly kritéria programu ENERGY STAR pro počítače.

80MW 80MX

Používáním produktů splňujících kritéria programu ENERGY STAR a využíváním výhod funkcí pro řízení napájení vašeho počítače můžete snížit spotřebu elektrického proudu. Snížená spotřeba proudu může přispět k potenciálním úsporám, čistějšímu životnímu prostředí a snížení skleníkových plynů.

Další informace o programu ENERGY STAR naleznete na webové stránce: http://www.energystar.gov

Společnost Lenovo podporuje efektivní využívání energie v rámci každodenních operací. V rámci tohoto úsilí společnost Lenovo předem nastavila níže uvedené funkce pro řízení napájení, které budou uvedeny do provozu, jakmile bude váš počítač po určitou dobu neaktivní:

#### **Windows® 7 Plán napájení: Energy Saver (nastavení při napájení z napájecího adaptéru)**

- **•** Vypnutí obrazovky: po 10 minutách
- **•** Přechod počítače do režimu spánku: po 25 minutách
- **•** Rozšířená nastavení napájení:
	- Vypnutí jednotek pevných disků: po 20 minutách
	- Hibernace: nikdy

#### **Windows® 10 Plán napájení: Vyváženo (nastavení při napájení z napájecího adaptéru)**

- **•** Vypnutí obrazovky: po 10 minutách
- **•** Přechod počítače do režimu spánku: po 30 minutách
- **•** Rozšířená nastavení napájení:
	- Vypnutí jednotek pevných disků: po 20 minutách
	- Hibernace: nikdy

Chcete-li počítač probudit z režimu spánku, stiskněte libovolnou klávesu na klávesnici. Další informace o těchto nastaveních najdete v informačním systému Nápověda a podpora operačního systému Windows.

# **Předpisy pro Brazílii**

Ouvir sons com mais de 85 decibéis por longos períodos pode provocar danos ao sistema auditivo.

# **Upozornění týkající se klasifikace při exportu**

Tento produkt podléhá administrativním nařízením týkajícím se exportu EAR (Export Administration Regulations) Spojených států a jeho číslo ECCN (Export Classification Control Number) je 4A994.b. Může být opakovaně exportován do jakékoli země, vyjma zemí, na které je uvaleno embargo a které jsou uvedeny v seznamu zemí EAR E1.

# **Upozornění na elektronické vyzařování**

Následující informace platí pro model Lenovo E31-80, typ 80MW, 80MX.

# **Prohlášení o shodě s FCC (Federal Communications Commission)**

This equipment has been tested and found to comply with the limits for a Class B digital device, pursuant to Part 15 of the FCC Rules. These limits are designed to provide reasonable protection against harmful interference in a residential installation. This equipment generates, uses, and can radiate radio frequency energy and, if not installed and used in accordance with the instructions, may cause harmful interference to radio communications. However, there is no guarantee that interference will not occur in a particular installation. If this equipment does cause harmful interference to radio or television reception, which can be determined by turning the equipment off and on, the user is encouraged to try to correct the interference by one or more of the following measures:

- **•** Reorient or relocate the receiving antenna.
- **•** Increase the separation between the equipment and receiver.
- Connect the equipment into an outlet on a circuit different from that to which
- the receiver is connected.
- **•** Consult an authorized dealer or service representative for help.

Lenovo is not responsible for any radio or television interference caused by using other than specified or recommended cables and connectors or by unauthorized changes or modifications to this equipment. Unauthorized changes or modifications could void the user's authority to operate the equipment.

This device complies with Part 15 of the FCC Rules. Operation is subject to the following two conditions: (1) this device may not cause harmful interference, and (2) this device must accept any interference received, including interference that may cause undesired operation.

Responsible Party: Lenovo (United States) Incorporated 1009 Think Place - Building One Morrisville, NC 27560 Phone Number: 919-294-5900

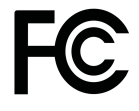

### **Průmyslová vyhláška Kanady o shodě s emisní třídou B**

This Class B digital apparatus complies with Canadian ICES-003.

Cet appareil numérique de la classe B est conforme à la norme NMB-003 du Canada.

### **Evropská unie – shoda se směrnicí týkající se elektromagnetické kompatibility**

This product is in conformity with the protection requirements of EU Council Directive 2004/108/EC on the approximation of the laws of the Member States relating to electromagnetic compatibility. Lenovo cannot accept responsibility for any failure to satisfy the protection requirements resulting from a nonrecommended modification of the product, including the installation of option cards from other manufacturers.

This product has been tested and found to comply with the limits for Class B Information Technology Equipment according to European Standard EN 55022. The limits for Class B equipment were derived for typical residential environments to provide reasonable protection against interference with licensed communication devices.

EU contact: Lenovo, Einsteinova 21, 851 01 Bratislava, Slovakia

# CE

### **Německá vyhláška o shodě s emisní třídou B**

### **Deutschsprachiger EU Hinweis:**

#### **Hinweis für Geräte der Klasse B EU-Richtlinie zur Elektromagnetischen Verträglichkeit**

Dieses Produkt entspricht den Schutzanforderungen der EU-Richtlinie 2004/ 108/EG (früher 89/336/EWG) zur Angleichung der Rechtsvorschriften über die elektromagnetische Verträglichkeit in den EU-Mitgliedsstaaten und hält die Grenzwerte der EN 55022 Klasse B ein.

Um dieses sicherzustellen, sind die Geräte wie in den Handbüchern beschrieben zu installieren und zu betreiben. Des Weiteren dürfen auch nur von der Lenovo empfohlene Kabel angeschlossen werden. Lenovo übernimmt keine Verantwortung für die Einhaltung der Schutzanforderungen, wenn das Produkt ohne Zustimmung der Lenovo verändert bzw. wenn Erweiterungskomponenten von Fremdherstellern ohne Empfehlung der Lenovo gesteckt/eingebaut werden.

#### Deutschland:

#### Einhaltung des Gesetzes über die elektromagnetische Verträglichkeit von **Betriebsmitteln**

Dieses Produkt entspricht dem "Gesetz über die elektromagnetische Verträglichkeit von Betriebsmitteln" EMVG (früher "Gesetz über die elektromagnetische Verträglichkeit von Geräten"). Dies ist die Umsetzung der EU-Richtlinie 2004/108/EG (früher 89/336/EWG) in der Bundesrepublik Deutschland.

#### Zulassungsbescheinigung laut dem Deutschen Gesetz über die elektromagnetische Verträglichkeit von Betriebsmitteln. EMVG vom 20. Juli 2007 (früher Gesetz über die elektromagnetische Verträglichkeit von Geräten), bzw. der EMV EG Richtlinie 2004/108/EC (früher 89/336/EWG), für Geräte der Klasse B.

Dieses Gerät ist berechtigt, in Übereinstimmung mit dem Deutschen EMVG das EG-Konformitätszeichen - CE - zu führen. Verantwortlich für die Konformitätserklärung nach Paragraf 5 des EMVG ist die Lenovo (Deutschland) GmbH, Gropiusplatz 10, D-70563 Stuttgart.

Informationen in Hinsicht EMVG Paragraf 4 Abs. (1) 4:

#### Das Gerät erfüllt die Schutzanforderungen nach EN 55024 und EN 55022 Klasse B.

#### Korejská vyhláška o shodě s emisní třídou B

B급 기기 (가정용 방송통신기자재) 이 기기는 가정용(B급) 전자파적합기기로서 주로 가정에서 사용하는

#### 것을 목적으로 하며, 모든 지역에서 사용할 수 있습니다

### Japonská vyhláška VCCI o shodě s emisní třídou B

この装置は、 クラスB情報技術装置です。 この装置は, 家庭環境で使用するこ とを目的としていますが、この装置がラジオやテレビジョン受信機に近接して使 用されると、受信障害を引き起こすことがあります。 取扱説明書に従って正しい取り扱いをして下さい。 VCCI-B

#### Japonské prohlášení o shodě pro výrobky, které se zapojují do sítě s imenovitým proudem do 20 A na fázi

日本の定格電流が 20A/相 以下の機器に対する高調波電流規制 高調波電流規格 JIS C 61000-3-2 適合品

### **Informace o službách k produktům Lenovo na Tchaj-wanu**

台灣 Lenovo 產品服務資訊如下: 荷蘭商聯想股份有限公司台灣分公司 台北市内湖區堤頂大道二段89號5樓 服務電話: 0800-000-702
# **Příloha B. OEEZ a prohlášení o recyklaci**

Lenovo podporuje vlastníky zařízení informačních technologií v odpovědné recyklaci již nepotřebného zařízení. Lenovo nabízí řadu programů a služeb sběru produktů, které pomáhají vlastníkům zařízení s recyklací jejich produktů IT. Informace o nabídkách recyklace produktů naleznete na webové stránce Lenovo na adrese http://www.lenovo.com/recycling.

## **Prohlášení týkající se likvidace odpadu z elektrických a elektronických zařízení (OEEZ) v Číně**

《废弃电器电子产品回收处理管理条例》提示性说明

联想鼓励拥有联想品牌产品的用户当不再需要此类产品时,遵守国 家废弃电器电子产品回收处理相关法律法规, 将其交给当地具有国 家认可的回收处理资质的厂商进行回收处理。更多回收服务信息, 请点击进入http://support.lenovo.com.cn/activity/551.htm

### **Důležité informace týkající se likvidace odpadu z elektrických a elektronických zařízení (OEEZ)**

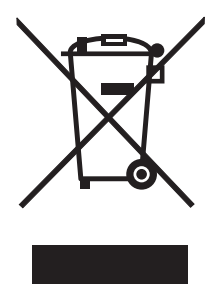

Značka OEEZ na produktech Lenovo se týká zemí, kde platí nařízení týkající se OEEZ a elektronického odpadu (například evropská směrnice 2002/96/EC, indická vyhláška o správě elektronického odpadu a manipulaci s ním, 2011). Zařízení jsou označena v souladu s místními předpisy, které se týkají likvidace starých elektrických a elektronických zařízení (OEEZ). Tyto předpisy stanovují pravidla pro vracení a recyklaci použitých zařízení, která jsou platná v dané oblasti. Tímto štítkem se označují různá zařízení. Štítek označuje, že produkt nesmí být vyhozen do běžného odpadu, ale po skončení životnosti je třeba jej vrátit na příslušné sběrné místo.

Uživatelé takových zařízení (EEZ) označených značkou OEEZ nesmí na konci životnosti vyhodit zařízení jako netříděný odpad, ale musí použít dostupnou sběrnou síť, aby bylo zařízení recyklováno a aby byly minimalizovány možné dopady zařízení na prostředí a zdraví lidí (zařízení může obsahovat nebezpečné látky). Další informace týkající se likvidace odpadu z elektrických a elektronických zařízení (OEEZ) naleznete na webové stránce: http://www.lenovo.com/recycling

## **Japonská prohlášení o recyklaci**

### **Collecting and recycling a disused Lenovo computer or monitor**

If you are a company employee and need to dispose of a Lenovo computer or monitor that is the property of the company, you must do so in accordance with the Law for Promotion of Effective Utilization of Resources. Computers and monitors are categorized as industrial waste and should be properly disposed of by an industrial waste disposal contractor certified by a local government. In accordance with the Law for Promotion of Effective Utilization of Resources, Lenovo Japan provides, through its PC Collecting and Recycling Services, for the collecting, reuse, and recycling of disused computers and monitors. For details, visit the Lenovo Web site at: http://www.lenovo.com/services\_warranty/jp/ja/recycle/pcrecycle/.

Pursuant to the Law for Promotion of Effective Utilization of Resources, the collecting and recycling of home-used computers and monitors by the manufacturer was begun on October 1, 2003. This service is provided free of charge for home-used computers sold after October 1, 2003. For details, go to http://www.lenovo.com/services\_warranty/jp/ja/recycle/personal/.

### **Disposing of Lenovo computer components**

Some Lenovo computer products sold in Japan may have components that contain heavy metals or other environmental sensitive substances. To properly dispose of disused components, such as a printed circuit board or drive, use the methods described above for collecting and recycling a disused computer or monitor.

### **Disposing of disused lithium batteries from Lenovo computers**

A button-shaped lithium battery is installed on the system board of your Lenovo computer to provide power to the computer clock while the computer is off or disconnected from the main power source. If you want to replace it with a new one, contact your place of purchase or ask for a repair service provided by Lenovo. If you have replaced it by yourself and want to dispose of the disused lithium battery, insulate it with vinyl tape, contact your place of purchase, and follow their instructions. If you use a Lenovo computer at home and need to dispose of a lithium battery, you must comply with local ordinances and regulations.

### **Disposing of a disused battery pack from Lenovo notebook computers**

Your Lenovo notebook computer has a lithium ion battery pack or a nickel metal hydride battery pack. If you are a company employee who uses a Lenovo notebook computer and need to dispose of a battery pack, contact the proper person in Lenovo sales, service, or marketing, and follow that person's instructions. You also can refer to the instructions at http://www.lenovo.com/ jp/ja/environment/recycle/battery/. If you use a Lenovo notebook computer at home and need to dispose of a battery pack, you must comply with local ordinances and regulations. You also can refer to the instructions at http://www.lenovo.com/jp/ja/environment/recycle/battery/.

### **Informace o recyklaci odpadů pro Brazílii**

### **Declaraçőes de Reciclagem no Brasil**

### **Descarte de um Produto Lenovo Fora de Uso**

Equipamentos elétricos e eletrônicos não devem ser descartados em lixo comum, mas enviados à pontos de coleta, autorizados pelo fabricante do produto para que sejam encaminhados e processados por empresas especializadas no manuseio de resíduos industriais, devidamente certificadas pelos orgãos ambientais, de acordo com a legislação local.

A Lenovo possui um canal específico para auxiliá-lo no descarte desses produtos. Caso você possua um produto Lenovo em situação de descarte, ligue para o nosso SAC ou encaminhe um e-mail para: reciclar@lenovo.com, informando o modelo, número de série e cidade, a fim de enviarmos as instruções para o correto descarte do seu produto Lenovo.

### **Informace o recyklaci baterií pro Spojené státy a Kanadu**

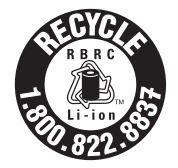

**US & Canada Only** 

## **Informace o recyklaci baterií pro Tchaj-wan**

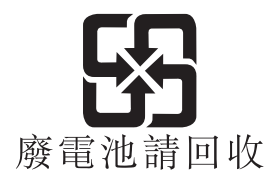

### **Informace o recyklaci baterií pro Evropskou unii**

EU

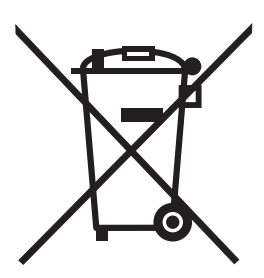

**Notice:** This mark applies only to countries within the European Union (EU).

Batteries or packaging for batteries are labeled in accordance with European Directive 2006/66/EC concerning batteries and accumulators and waste batteries and accumulators. The Directive determines the framework for the return and recycling of used batteries and accumulators as applicable throughout the European Union. This label is applied to various batteries to indicate that the battery is not to be thrown away, but rather reclaimed upon end of life per this Directive.

In accordance with the European Directive 2006/66/EC, batteries and accumulators are labeled to indicate that they are to be collected separately and recycled at end of life. The label on the battery may also include a chemical symbol for the metal concerned in the battery (Pb for lead, Hg for mercury, and Cd for cadmium). Users of batteries and accumulators must not dispose of batteries and accumulators as unsorted municipal waste, but use the collection framework available to customers for the return, recycling, and treatment of batteries and accumulators. Customer participation is important to minimize any potential effects of batteries and accumulators on the environment and human health due to the potential presence of hazardous substances. For proper collection and treatment, go to: http://www.lenovo.com/lenovo/environment

# **Příloha C. Směrnice o omezení nebezpečných látek (RoHS)**

## **Směrnice RoHS pro Indii**

RoHS compliant as per E-Waste (Management & Handling) Rules, 2011.

# **Směrnice RoHS pro Čínu**

#### 中国有害物质声明

为满足中国电子电气产品有害物质限制相关的法律法规和其他要求, 联想公 司对本产品中有害物质, 按部件分类, 声明如下。

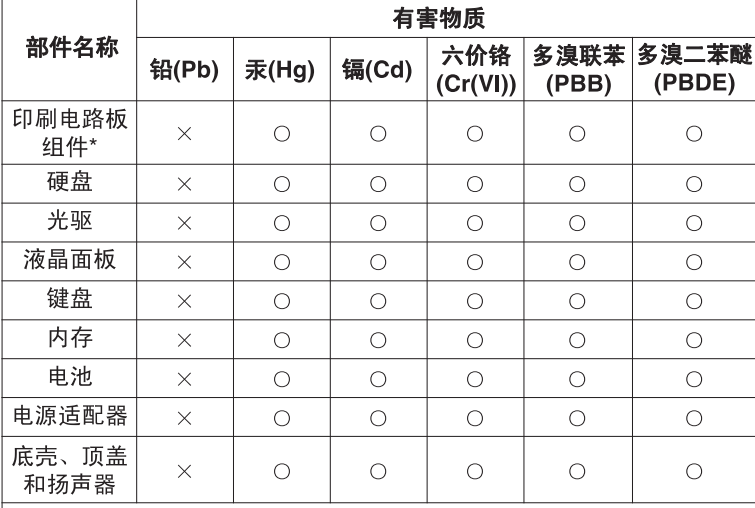

本表格依据 SJ/T 11364 的规定编制。某些型号的产品可能不包含表中 的部分部件。

○: 表示该有害物质在该部件所有均质材料中的含量均在 GB/T 26572 规定的限量要求以下。

×:表示该有害物质至少在该部件的某一均质材料中的含量超出 GB/T 26572 规定的限量要求。标记"×"的部件,皆因全球技术发展 水平限制而无法实现有害物质的替代。

\*印刷电路板组件包括印刷电路板及其零部件, 电容和连接器等。

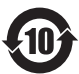

在中华人民共和国境内销售的电子信息产品必须标识此标志。 圆圈内的数字表示正常使用状态下产品的环保使用期限。

### **Směrnice RoHS pro Turecko**

The Lenovo product meets the requirements of the Republic of Turkey Directive on the Restriction of the Use of Certain Hazardous Substances in Electrical and Electronic Equipment (EEE).

#### Türkiye EEE Yönetmeliğine Uygunluk Beyanı

Bu Lenovo ürünü, T.C. Cevre ve Orman Bakanlığı'nın "Elektrik ve Elektronik Esyalarda Bazı Zararlı Maddelerin Kullanımının Sınırlandırılmasına Dair Yönetmelik (EEE)" direktiflerine uygundur.

EEE Yönetmeliğine Uygundur.

## **Směrnice RoHS pro Ukrajinu**

Цим підтверджуємо, що продукція Леново відповідає вимогам нормативних актів України, які обмежують вміст небезпечних речовин

### **Směrnice RoHS pro Evropskou unii**

Lenovo products sold in the European Union, on or after 3 January 2013 meet the requirements of Directive 2011/65/EU on the restriction of the use of certain hazardous substances in electrical and electronic equipment ("RoHS recast" or "RoHS 2").

For more information about Lenovo progress on RoHS, go to: http://www.lenovo.com/social\_responsibility/us/en/RoHS\_Communication.pdf

# **Příloha D. Upozornění**

Společnost Lenovo nemusí ve všech zemích nabízet produkty, služby a funkce popsané v tomto dokumentu. Informace o produktech a službách, které jsou momentálně ve Vaší zemi dostupné, můžete získat od zástupce společnosti Lenovo pro Vaši oblast. Žádný z odkazů na produkty, programové vybavení nebo služby společnosti Lenovo neznamená, ani z něj nelze vyvozovat, že smí být použit pouze uvedený produkt, program nebo služba společnosti Lenovo. Použít lze jakýkoli funkčně ekvivalentní produkt, program či službu neporušující práva společnosti Lenovo k duševnímu vlastnictví. Za vyhodnocení a ověření činnosti libovolného produktu, programu či služby jiného výrobce než Lenovo však odpovídá uživatel.

Společnost Lenovo může mít patenty nebo podané žádosti o patent, které zahrnují předmět tohoto dokumentu. Vlastnictví tohoto dokumentu vám nedává žádná práva k těmto patentům. Písemné dotazy ohledně licencí můžete zaslat na adresu:

*Lenovo (United States), Inc. 1009 Think Place - Building One Morrisville, NC 27560 U.S.A. Attention: Lenovo Director of Licensing*

LENOVO POSKYTUJE TUTO PUBLIKACI JAK JE, BEZ ZÁRUKY JAKÉHOKOLIV DRUHU, VÝSLOVNĚ VYJÁDŘENÉ NEBO VYPLÝVAJÍCÍ Z OKOLNOSTÍ, VČETNĚ - A TO ZEJMÉNA - ZÁRUK NEPORUŠENÍ PRÁV, PRODEJNOSTI NEBO VHODNOSTI PRO URČITÝ ÚČEL VYPLÝVAJÍCÍCH Z OKOLNOSTÍ. Právní řády některých zemí nepřipouštějí vyloučení záruk vyjádřených výslovně nebo vyplývajících z okolností v určitých transakcích, a proto se na vás výše uvedené omezení nemusí vztahovat.

Tato publikace může obsahovat technické nepřesnosti nebo typografické chyby. Informace zde uvedené jsou pravidelně aktualizovány a v nových vydáních této publikace již budou tyto změny zahrnuty. Společnost Lenovo má právo kdykoliv bez upozornění zdokonalovat nebo měnit produkty a programy popsané v této publikaci.

Produkty popsané v tomto dokumentu nejsou určeny pro použití v implantátech nebo jiných aplikacích pro podporu života, kde by selhání mohlo způsobit úraz nebo usmrcení osob. Údaje obsažené v tomto dokumentu neovlivňují a nemění specifikace produktů Lenovo nebo záruky, které jsou k nim poskytovány. Nic v tomto dokumentu nepředstavuje vyjádřené ani odvozené licence nebo odškodnění podle práv na duševní vlastnictví společnosti Lenovo nebo třetích stran. Všechny informace v tomto dokumentu byly získány ve specifických prostředích a jsou uváděny jako příklady. Výsledky získané v jiných prostředích se mohou lišit.

Společnost Lenovo může používat nebo distribuovat libovolné informace, které jí poskytnete, podle vlastního uvážení, aniž by jí tím vznikl jakýkoli závazek vůči Vám.

Jakékoliv odkazy v této publikaci na webové stránky jiných společností než Lenovo jsou poskytovány pouze pro pohodlí uživatele a nemohou být žádným způsobem vykládány jako doporučení těchto webových stránek. Materiály obsažené na těchto webových stránkách nejsou součástí materiálů tohoto produktu Lenovo a mohou být používány pouze na Vaše vlastní riziko.

Veškeré údaje o výkonu, které jsou v tomto dokumentu uvedeny, byly stanoveny v řízeném prostředí. Výsledky získané v jiném operačním prostředí se proto mohou výrazně lišit. Některá měření mohla být prováděna v systémech na úrovni vývoje a v těchto případech nelze zaručit, že tato měření budou stejná ve všeobecně dostupných systémech. Kromě toho mohla být některá měření odhadnuta prostřednictvím extrapolace. Skutečné výsledky se mohou lišit. Uživatelé tohoto dokumentu by si měli ověřit použitelnost dat pro svoje specifické prostředí.

## **Ochranné známky**

Následující termíny jsou ochrannými známkami společnosti Lenovo ve Spojených státecha případně v dalších jiných zemích:

Lenovo Logo Lenovo OneKey

Microsoft a Windows jsou ochranné známky společností Microsoft Corporation.

Další názvy společností, produktů nebo služeb mohou být ochranné známky nebo servisní známky jiných stran.

# **Rejstřík**

## **H**

heslo [31](#page-48-0)

# **K**

Kamera 2 Klávesové zkratky[13](#page-30-0)

## **M**

Mechanický zámek [31](#page-48-1)

## **N**

Nabíjení baterie [18](#page-35-0)

### **T**

Touchpad [2](#page-19-1)

### **Z**

Zabezpečení [31](#page-48-2)

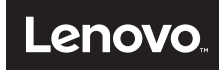